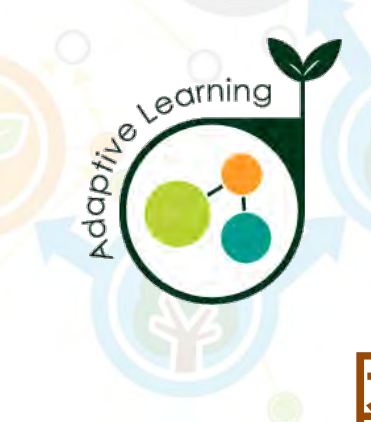

### **學生帳號**

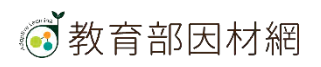

### **因材網學生帳號功能**

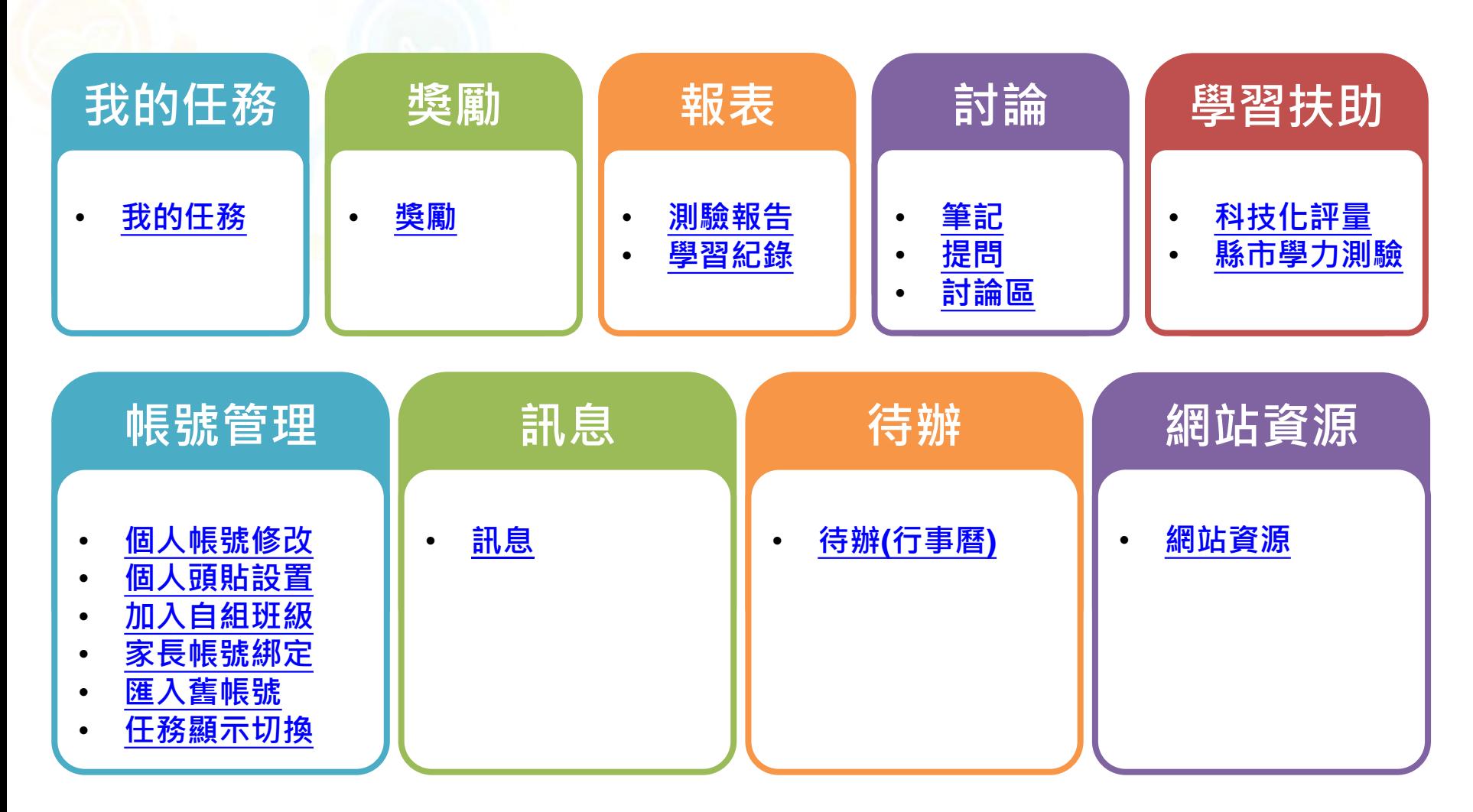

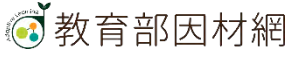

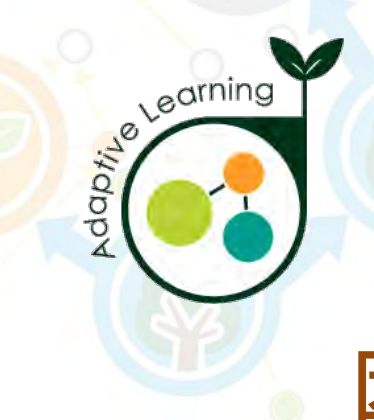

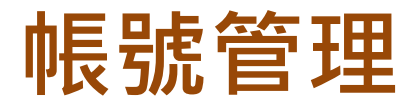

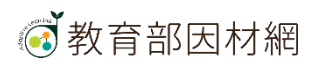

# **學生>帳號管理>個人帳號修改**

<span id="page-3-0"></span>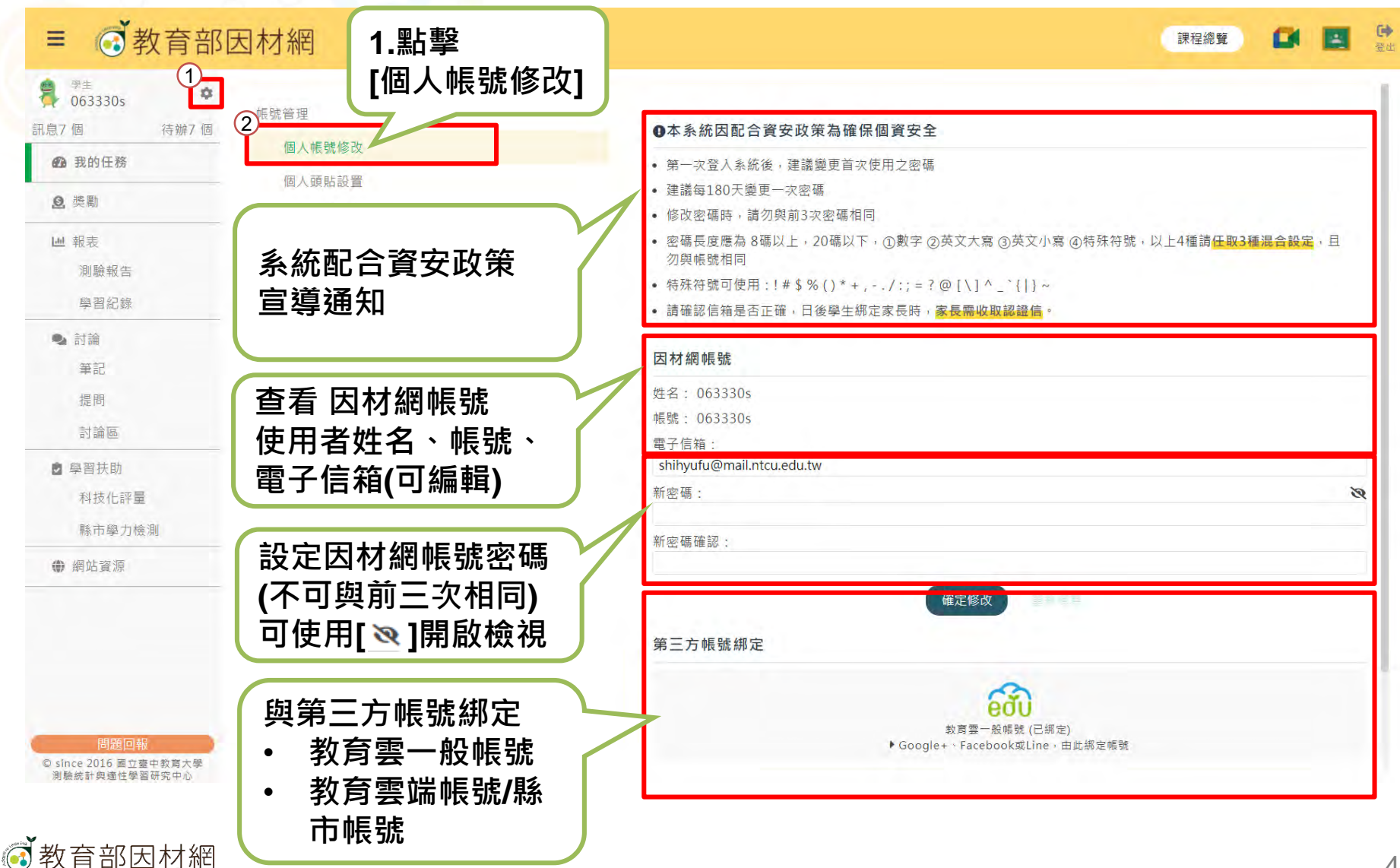

# **學生>帳號管理>個人頭貼設置**

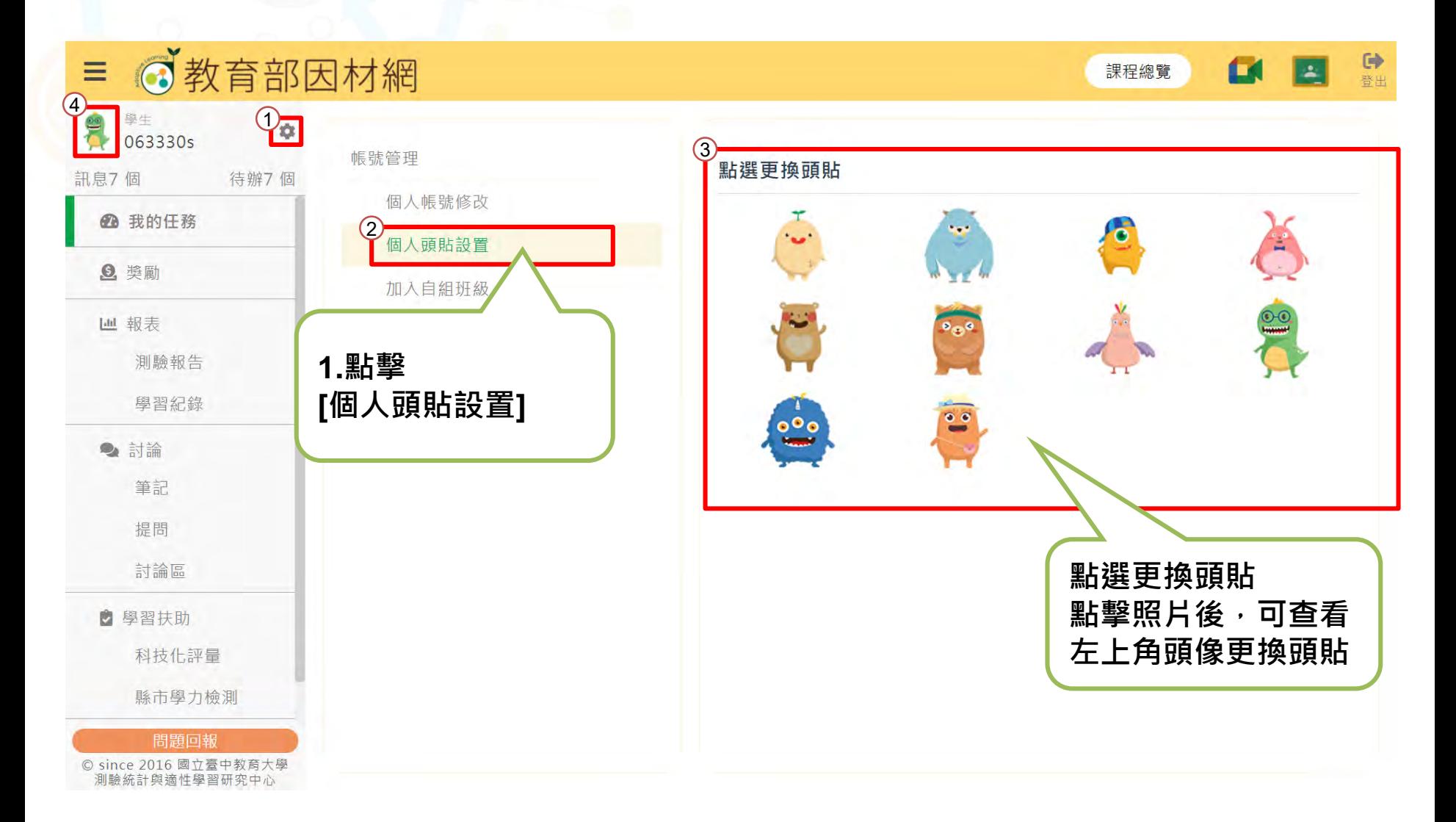

<span id="page-4-0"></span>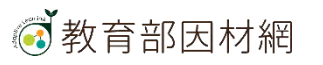

# **學生>帳號管理>加入自組班級**

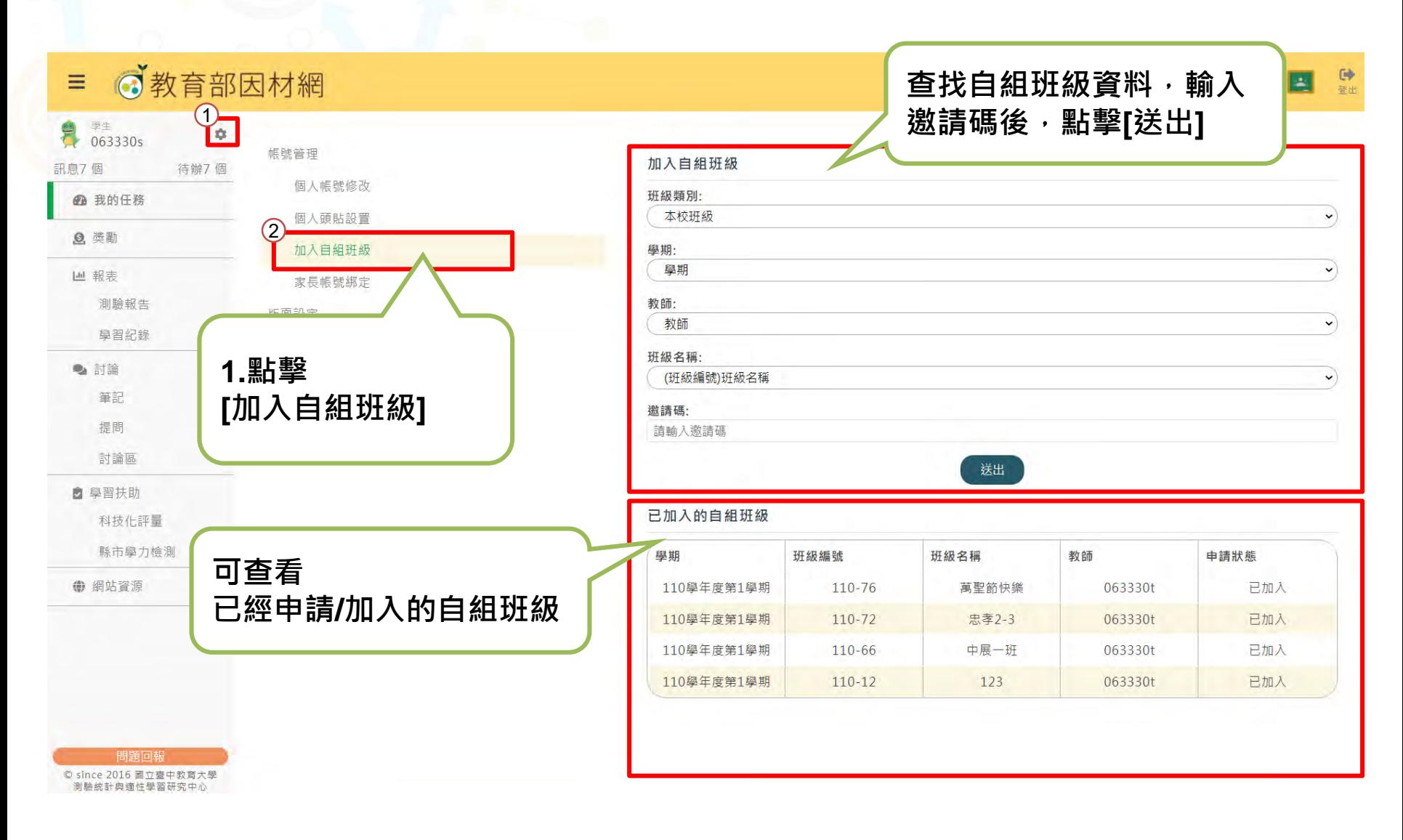

<span id="page-5-0"></span>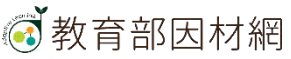

# **學生>帳號管理>家長帳號綁定**

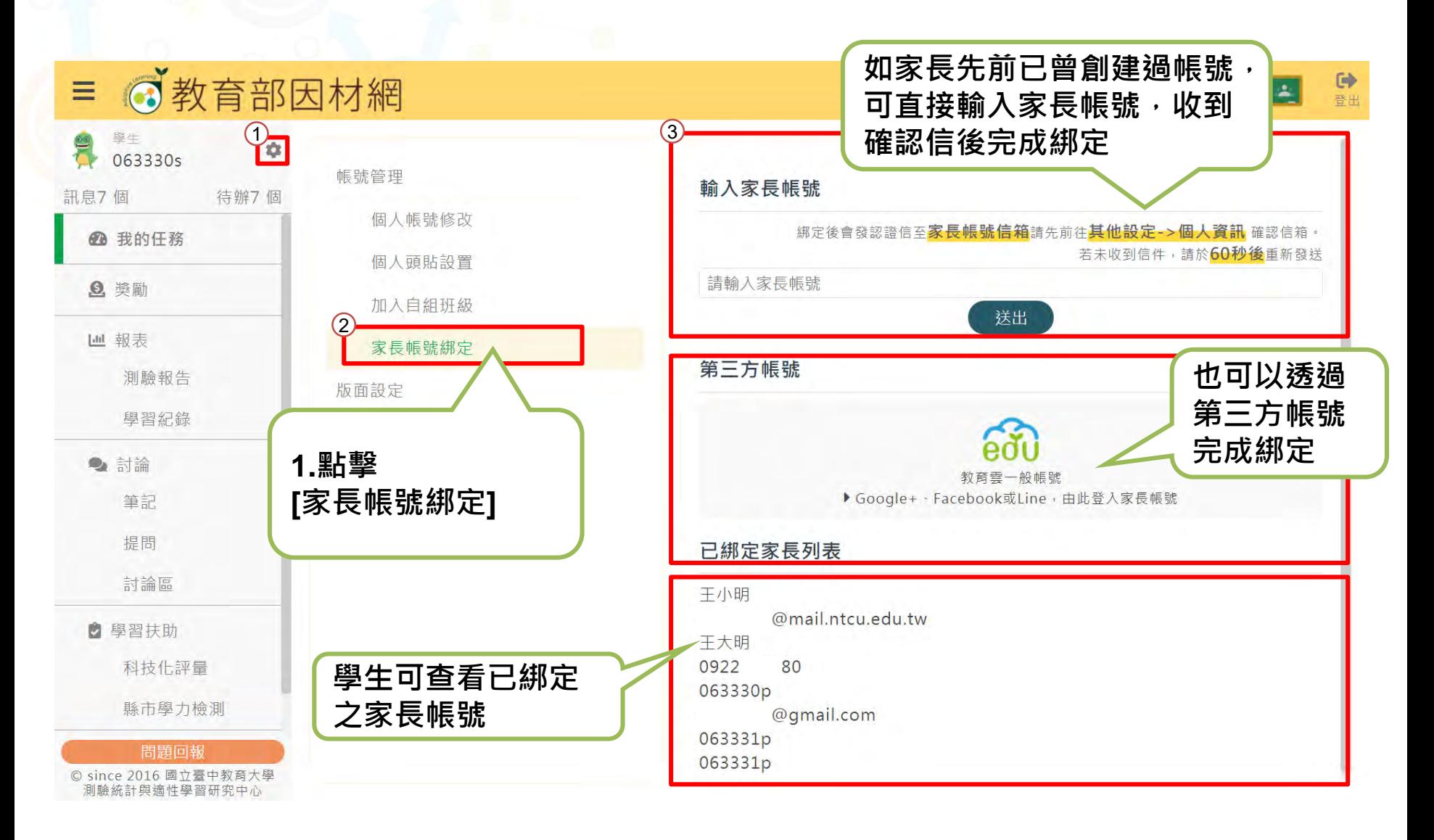

<span id="page-6-0"></span>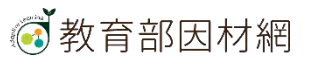

# **學生>帳號管理>匯入舊帳號**

- **如學生先前於國小年段已有使用因材網(且透過因材網帳號進行登入)**
- **可透過[匯入舊帳號]功能,將舊帳號資料匯入新學校帳號**
- **步驟一:**

**由新學校校管理者創建學生因材網帳號(請見校管操作手冊)**

• **步驟二:**

**學生使用新的因材網帳號登入後,使用帳號管理>匯入舊帳號功能**

<span id="page-7-0"></span>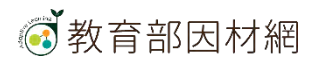

# **學生>帳號管理>匯入舊帳號**

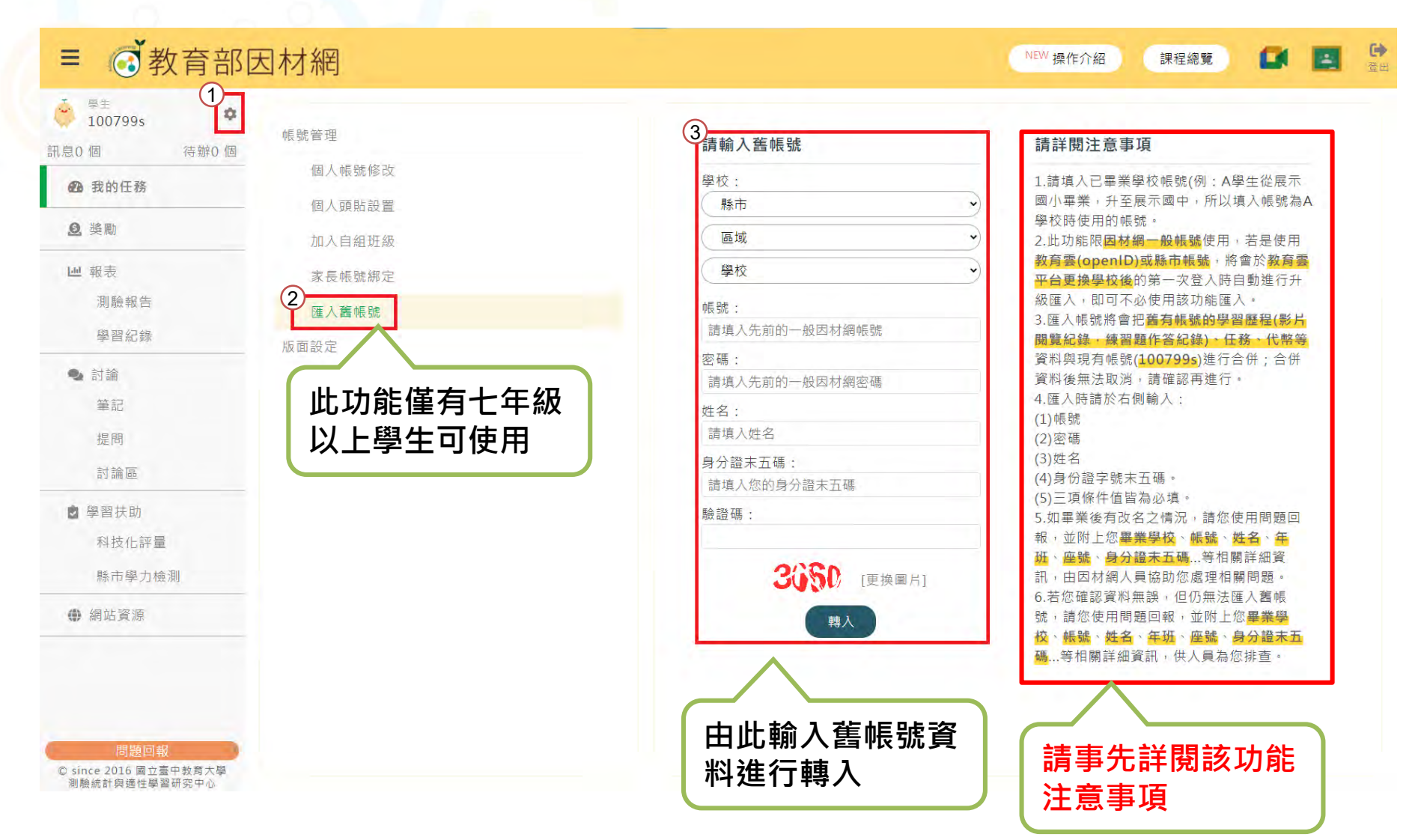

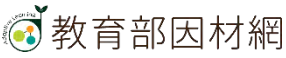

# **學生>版面設定>任務顯示切換**

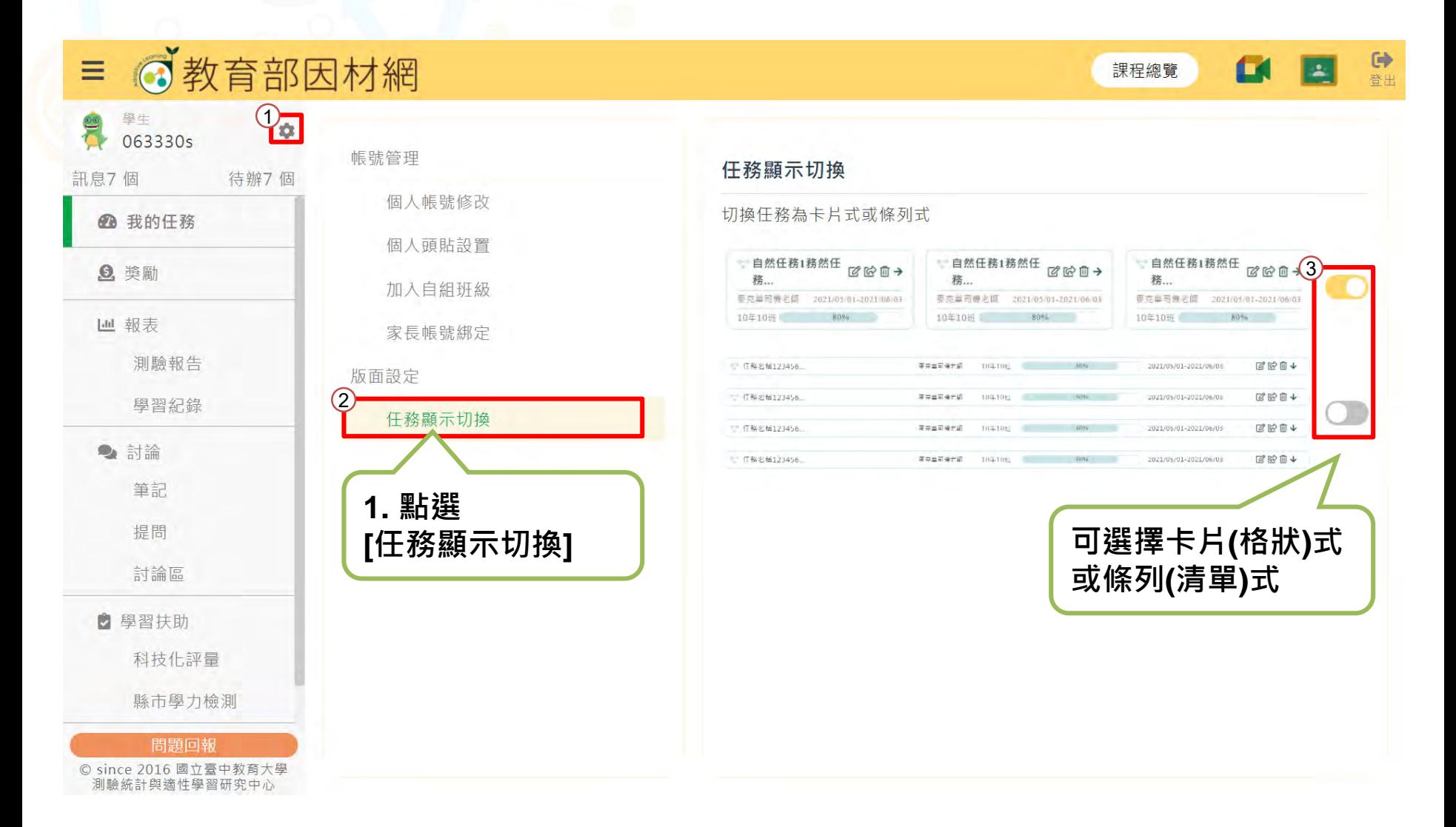

<span id="page-9-0"></span>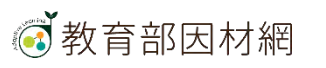

# **學生>未讀訊息**

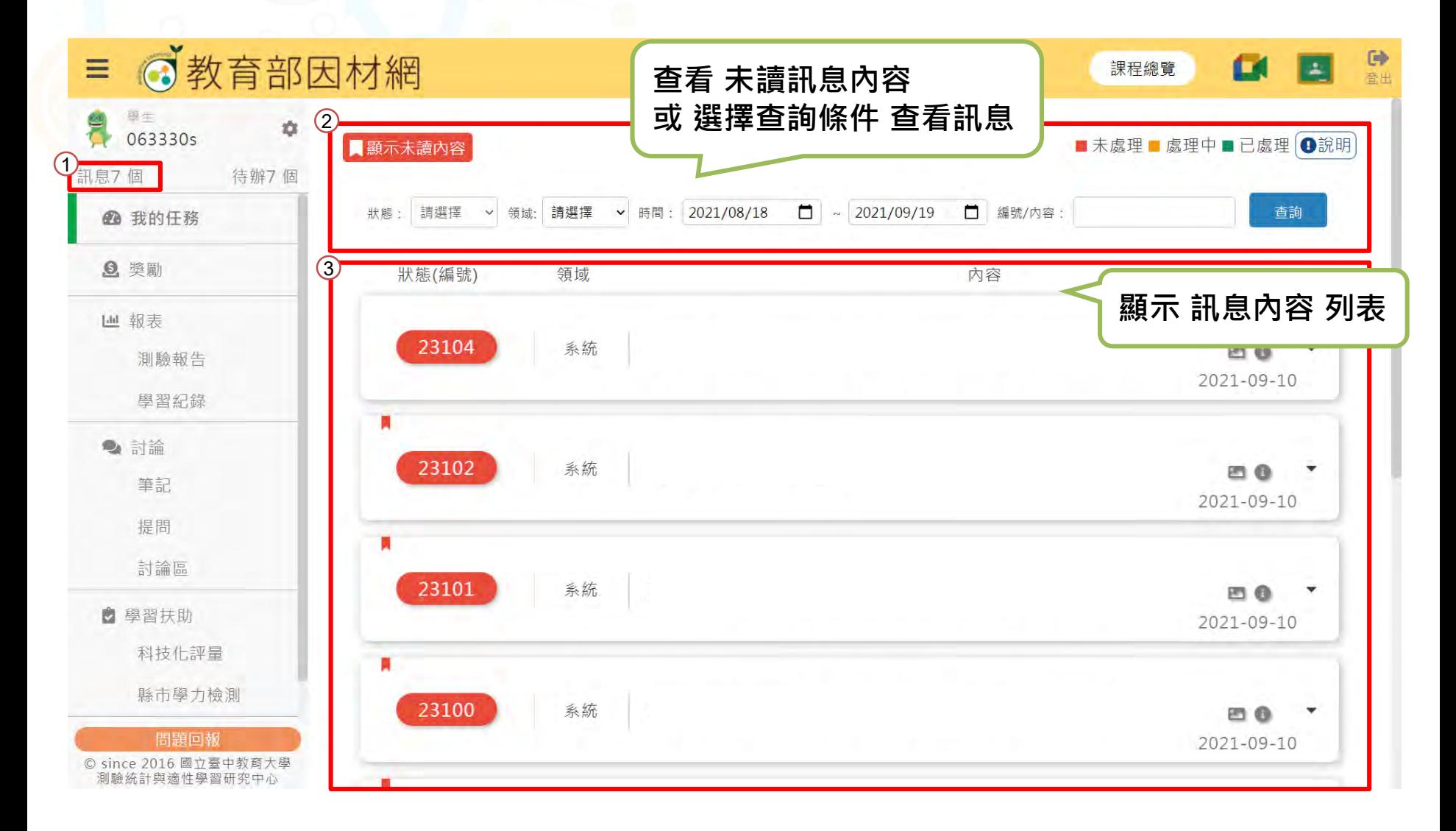

<span id="page-10-0"></span>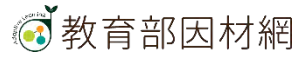

# **學生>待辦事項(行事曆)**

<span id="page-11-0"></span>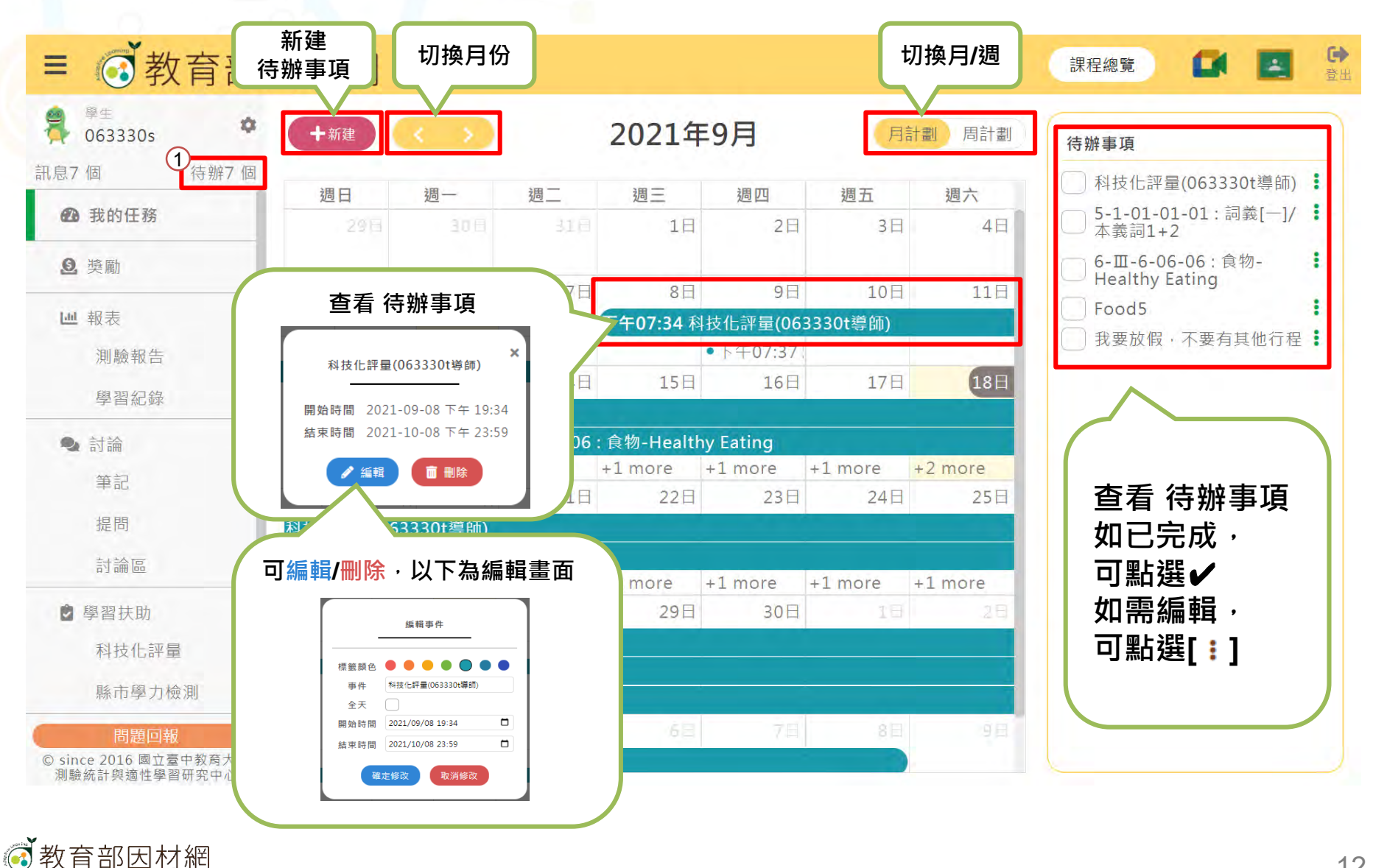

12

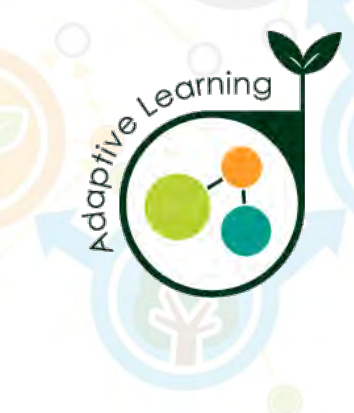

# **因材網基本功能-學生帳號 我的任務**

### **學生帳號>我的任務**

<span id="page-12-0"></span>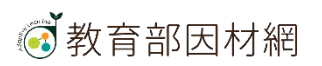

### **學生>我的任務**

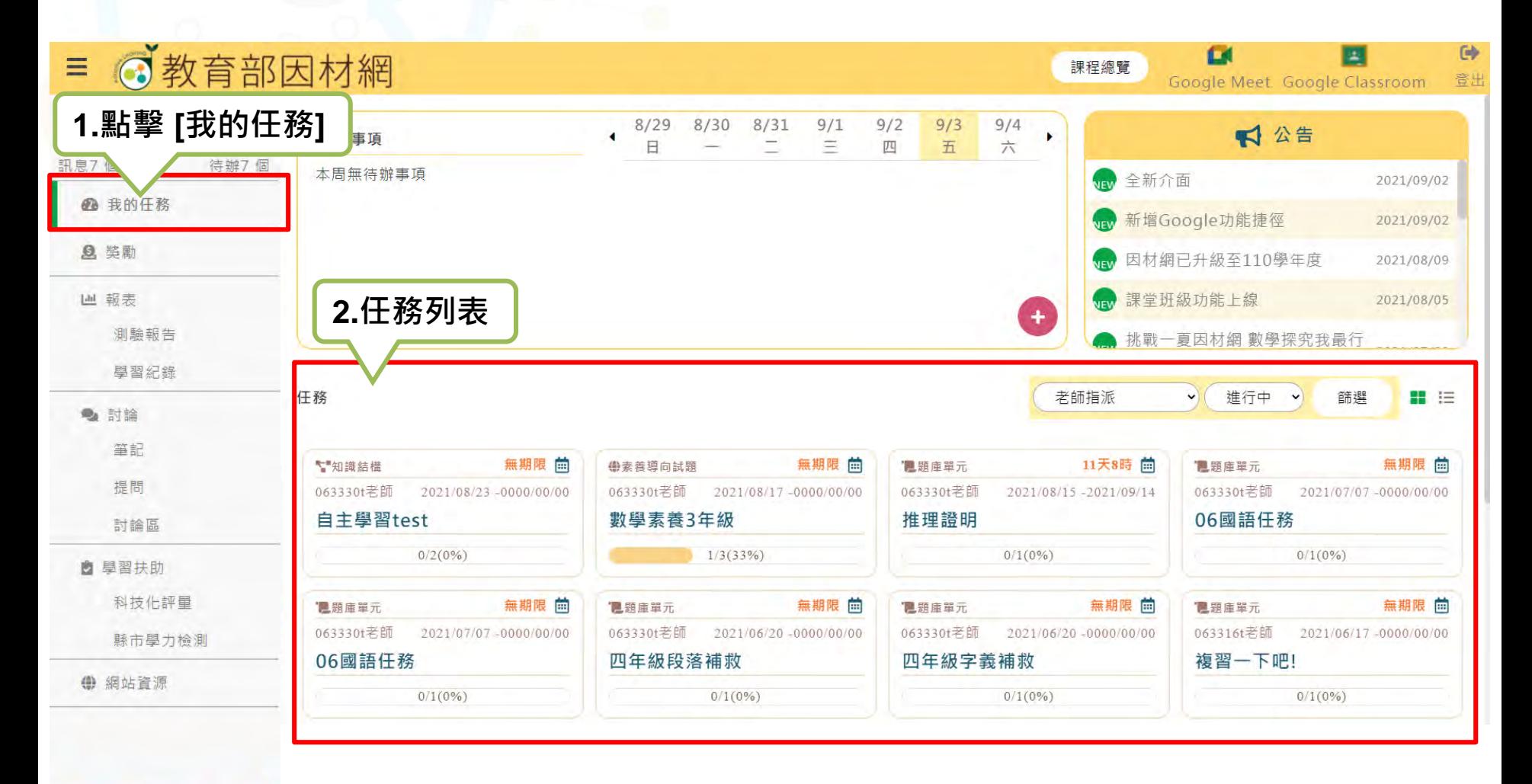

#### 問題回報 © since 2016 國立臺中教育大學 測驗統計與適性學習研究中心

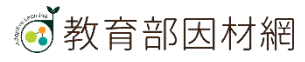

# **學生>我的任務**

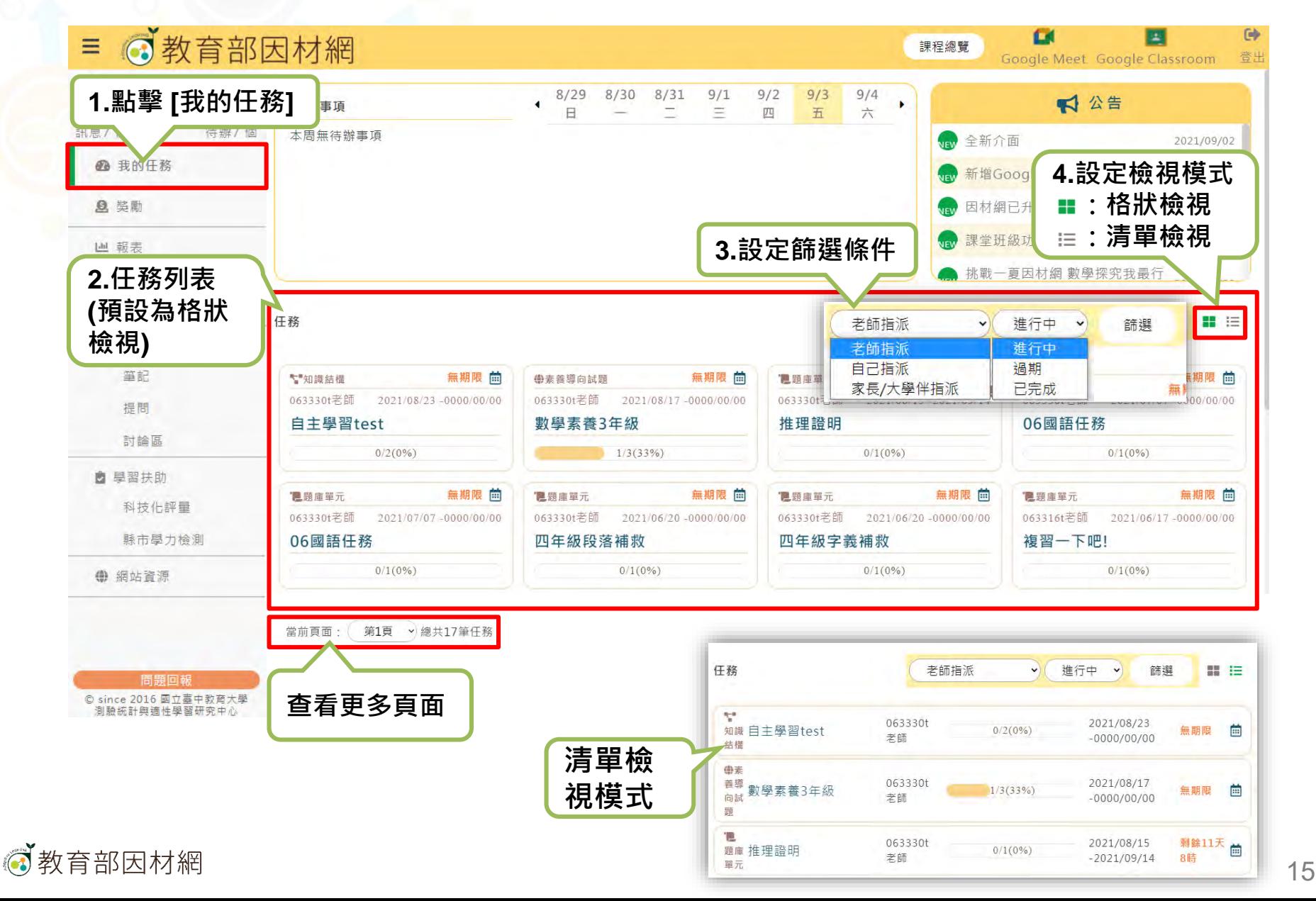

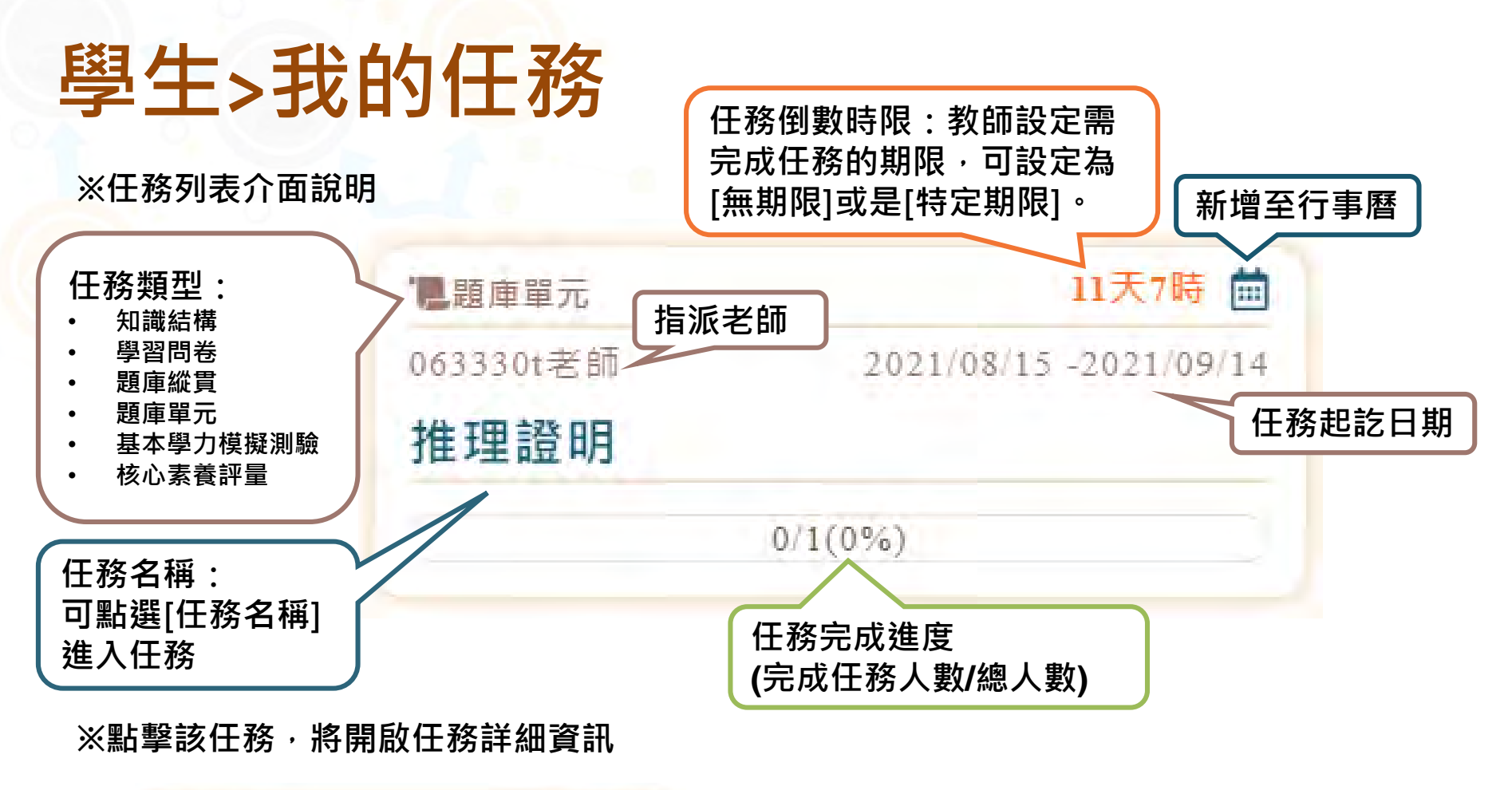

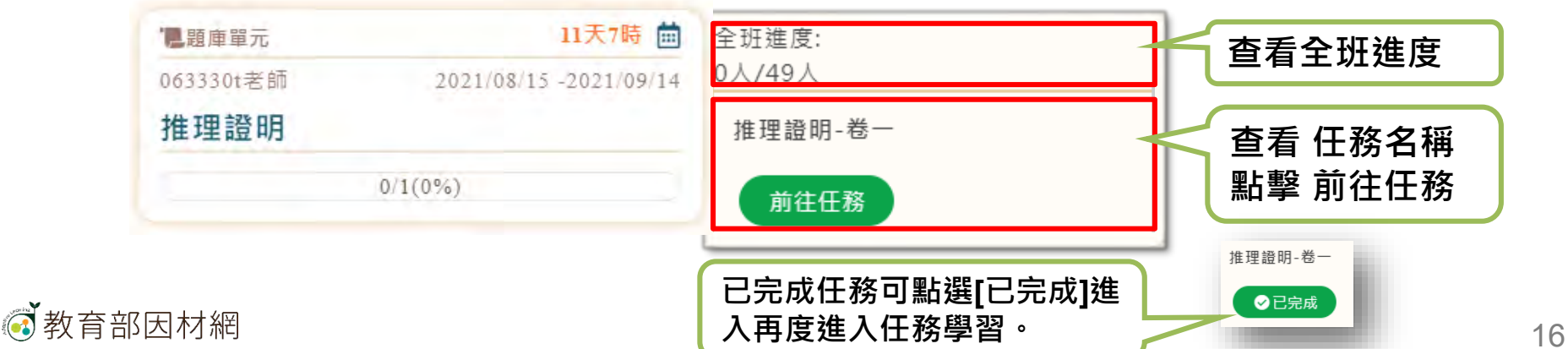

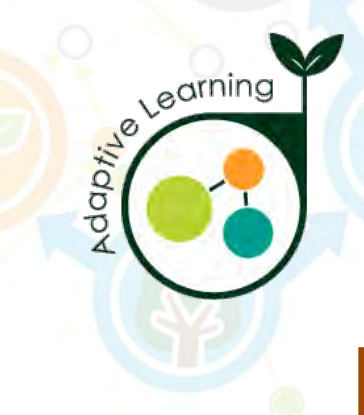

### **獎勵**

#### **學生帳號>獎勵**

<span id="page-16-0"></span>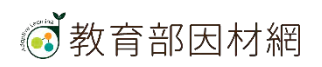

# **學生>獎勵**

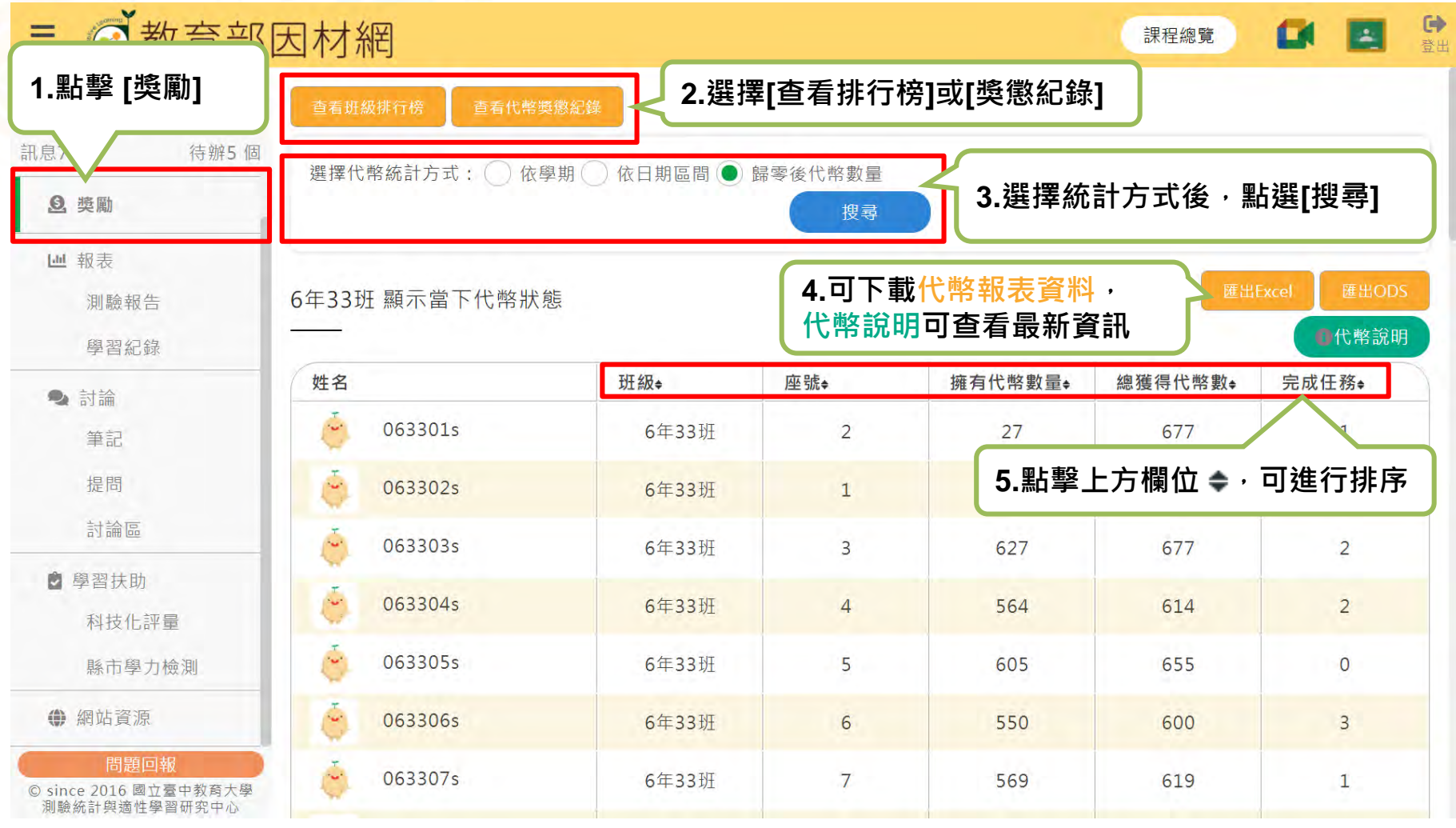

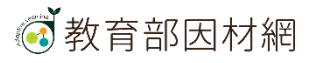

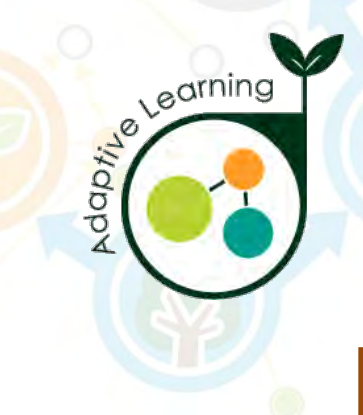

### **報表**

### **學生帳號>報表**

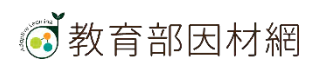

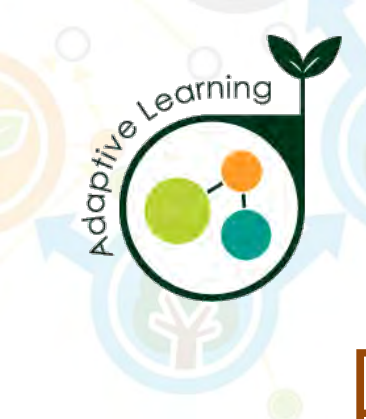

### **測驗報告**

#### **學生帳號>報表>測驗報告**

<span id="page-19-0"></span>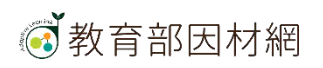

## **學生>報表>測驗報告**

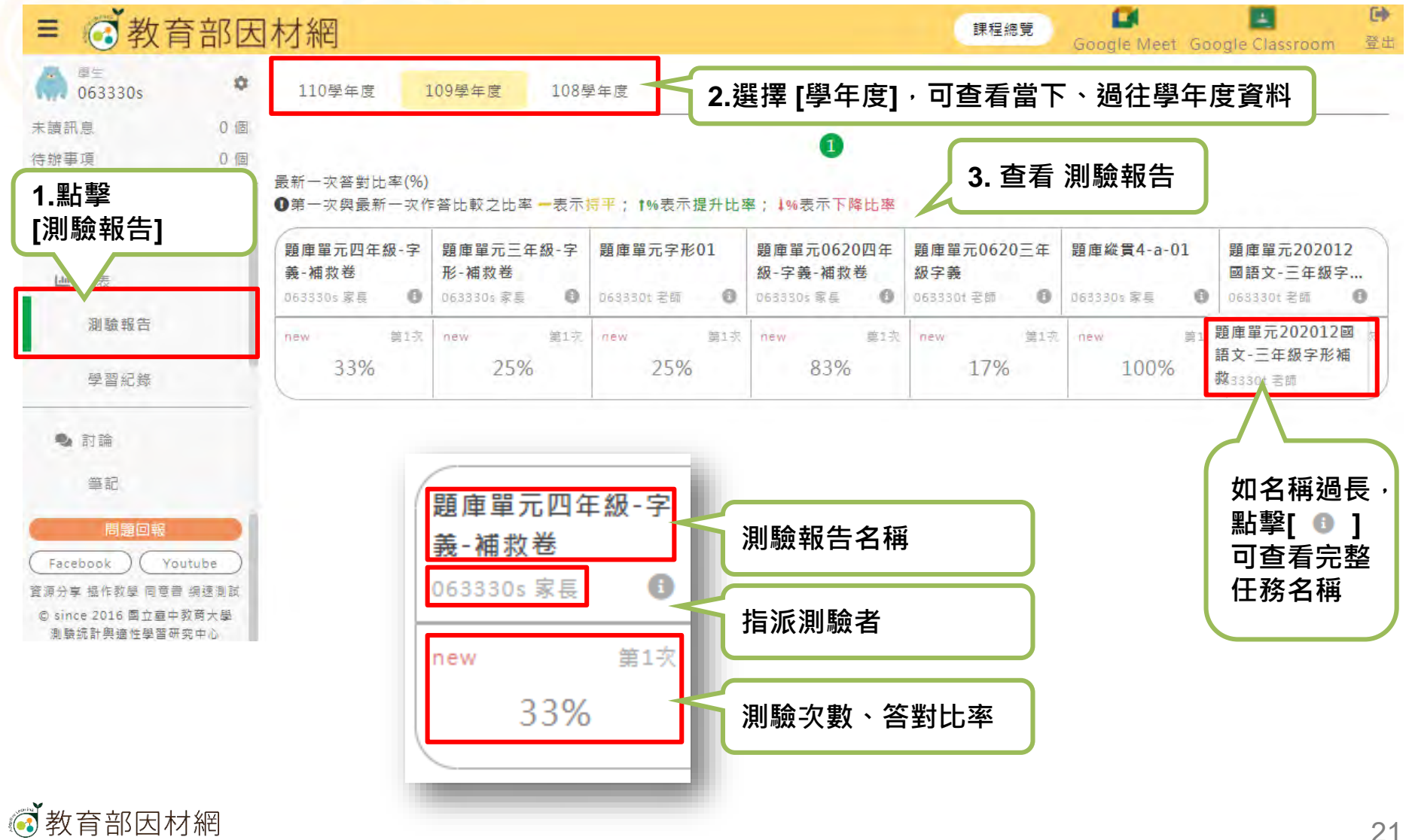

### **學生>報表>測驗報告**

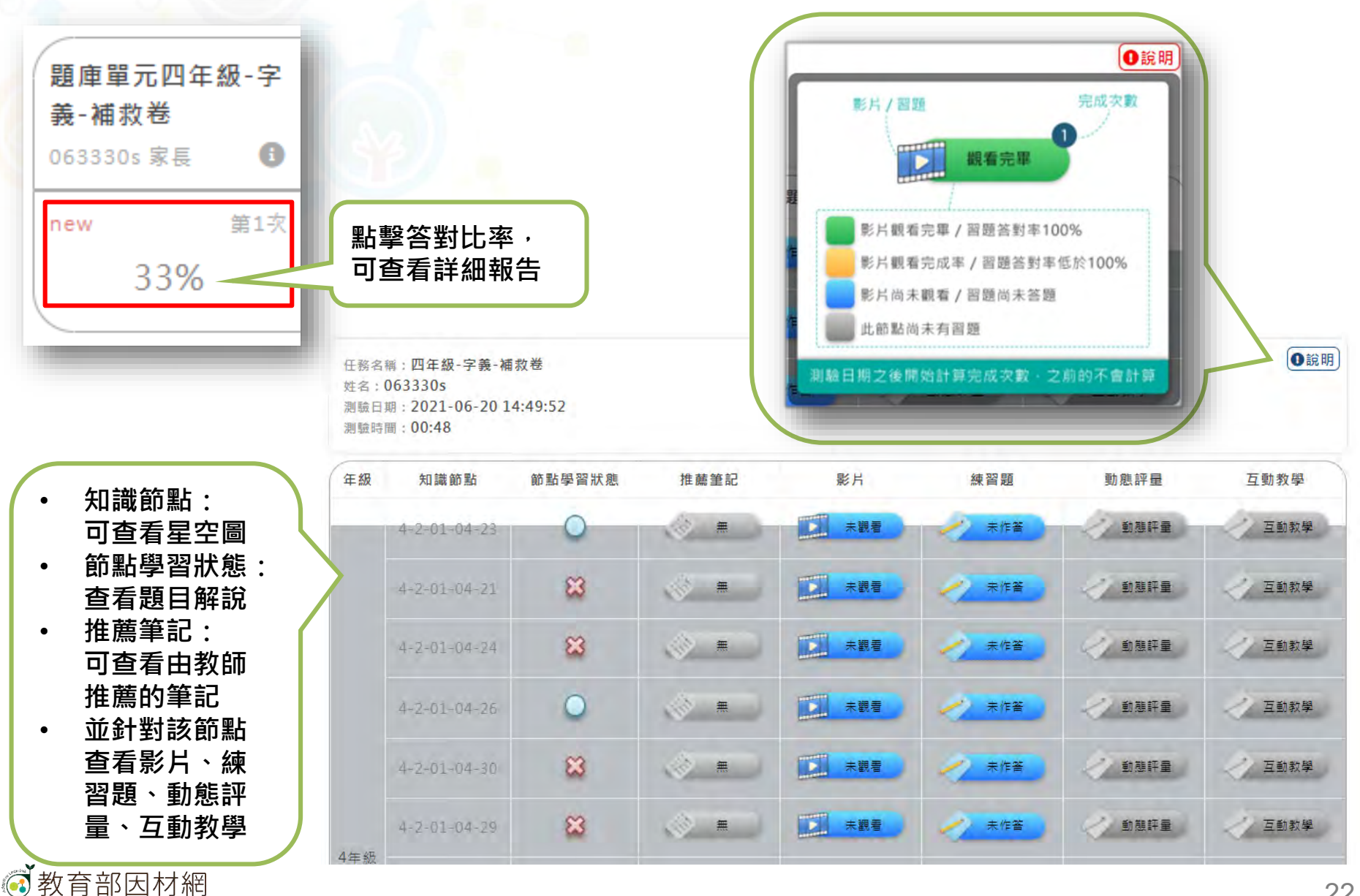

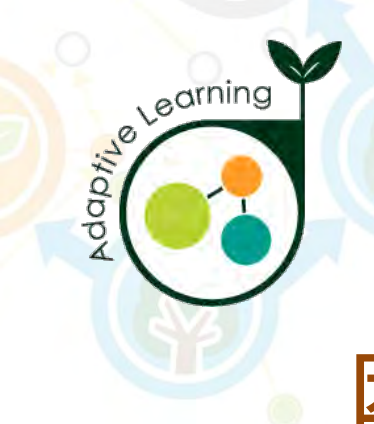

### **學習紀錄**

#### **學生帳號>報表>學習紀錄**

<span id="page-22-0"></span>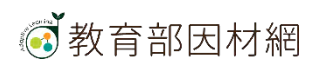

# **學生>報表>學習紀錄**

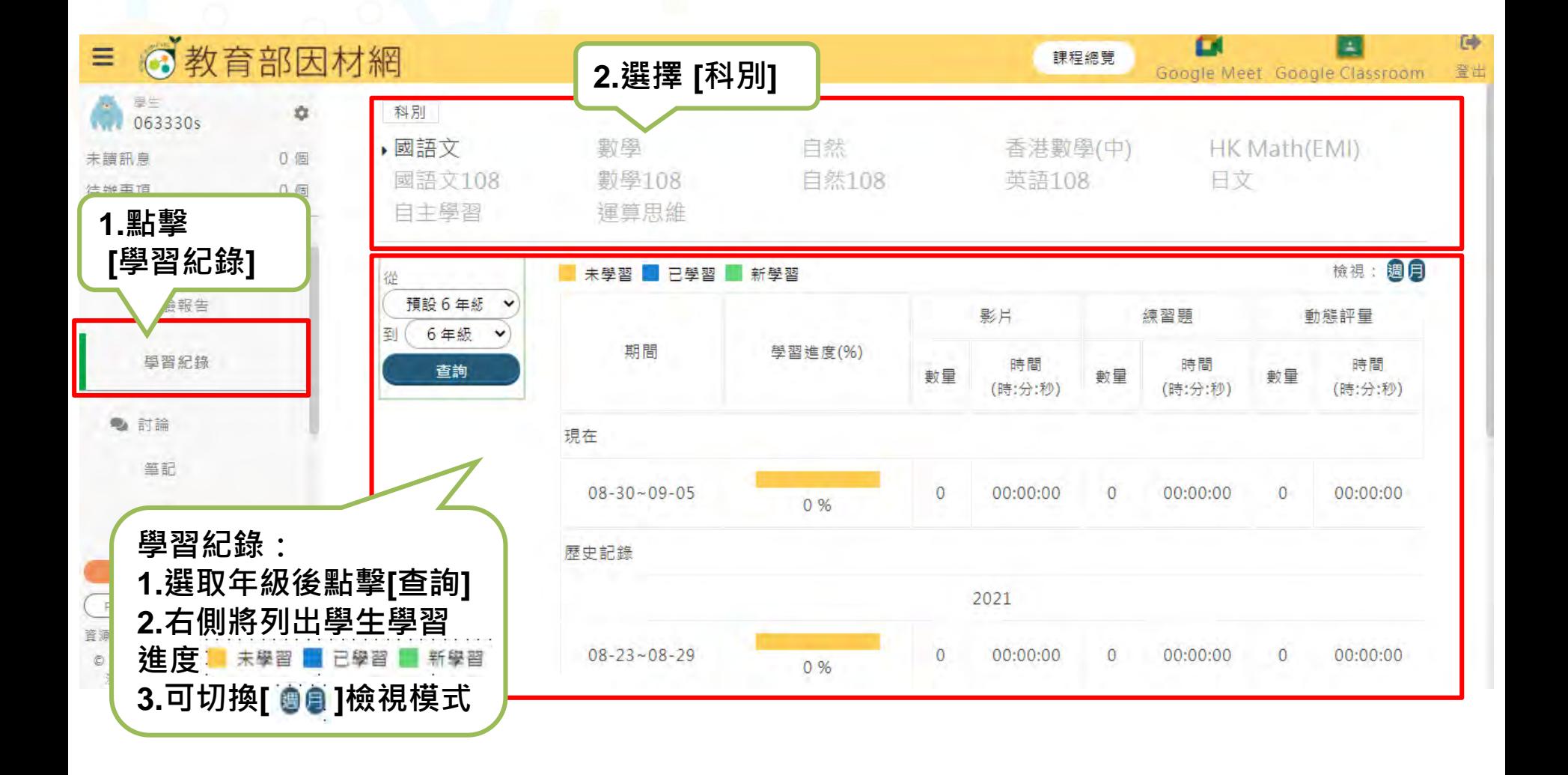

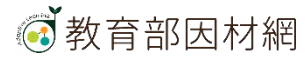

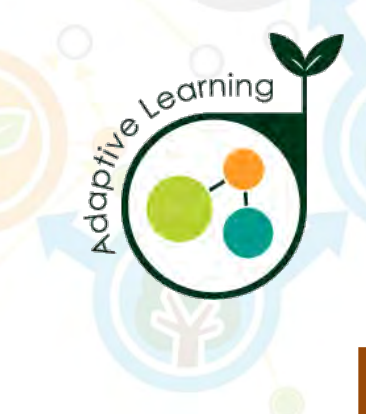

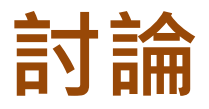

#### **學生帳號>討論**

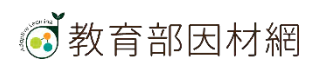

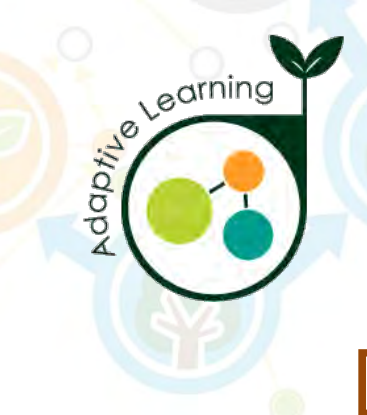

### **筆記**

#### **學生帳號>討論>筆記**

<span id="page-25-0"></span>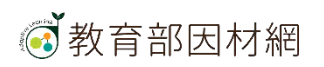

# **學生>討論>筆記**

**學生觀看影片時,可透過下方功能建立筆記:**

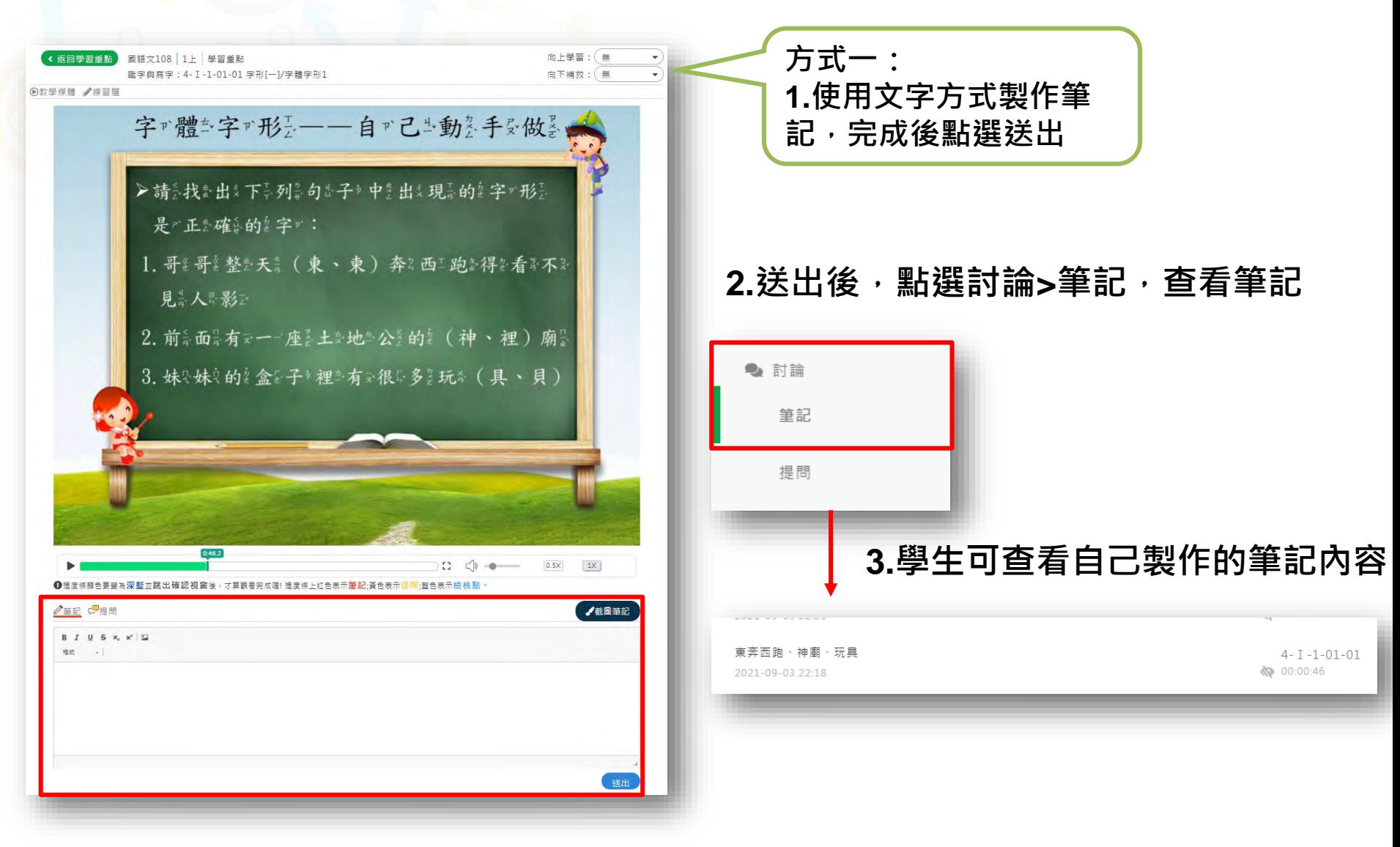

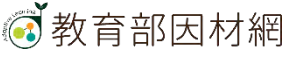

#### **學生>討論>筆記 學生觀看影片時,可透過下方功能建立筆記:**

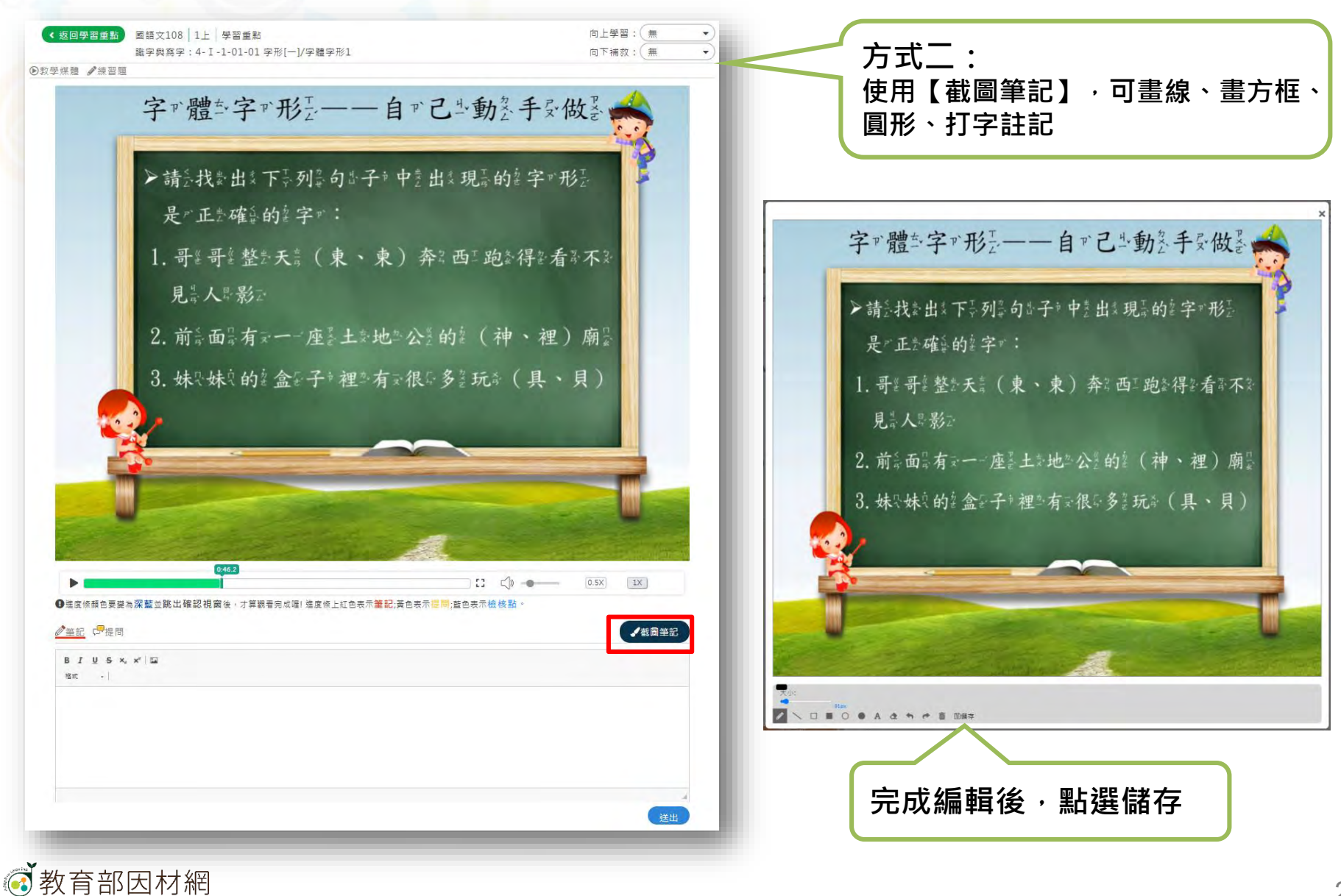

# **學生>討論>筆記 學生建立筆記:觀看影片**

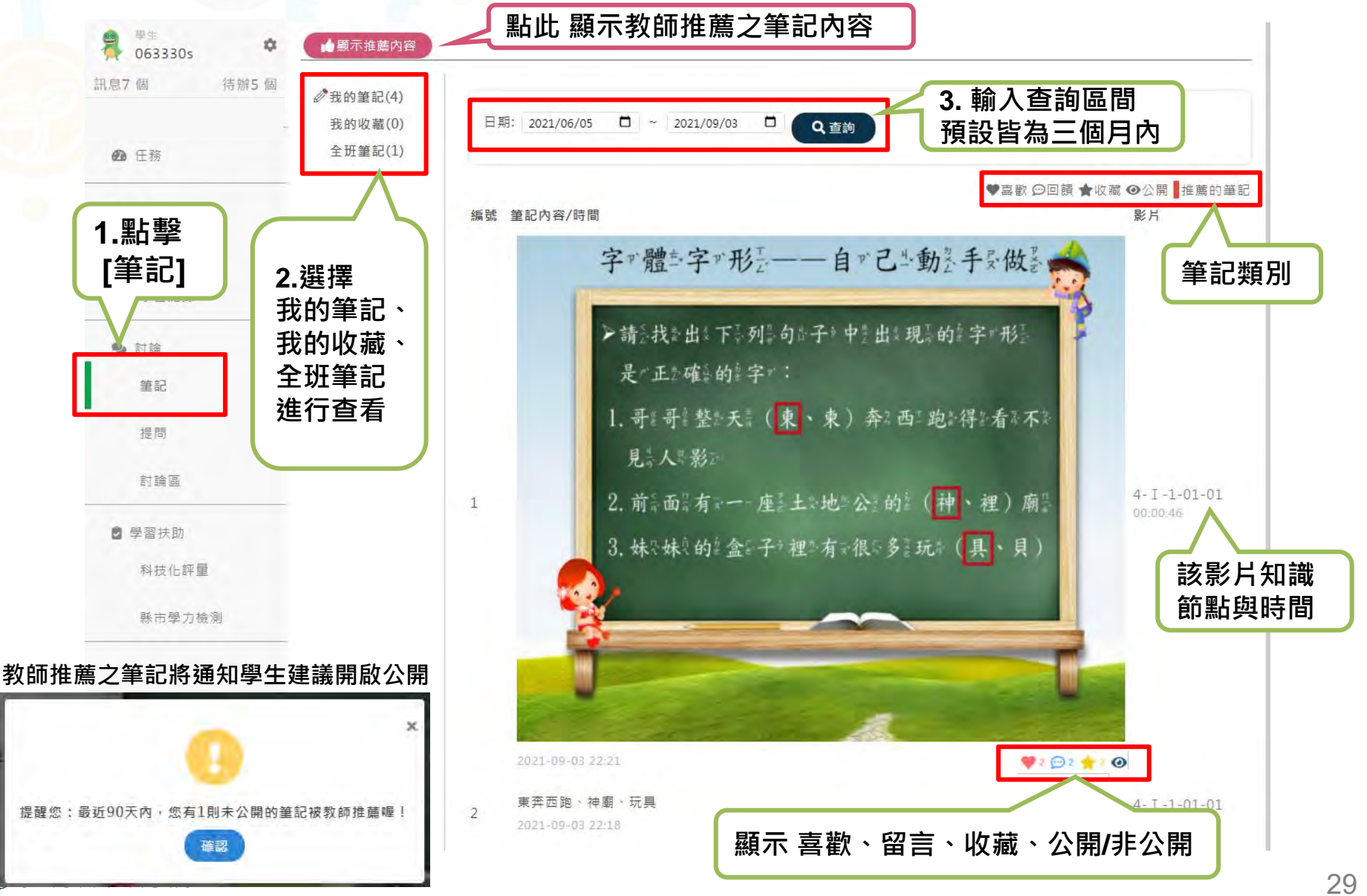

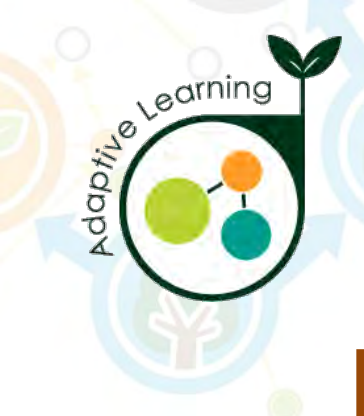

### **提問**

### **學生帳號>討論>提問**

<span id="page-29-0"></span>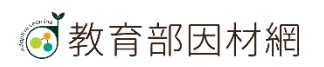

# **學生>討論>提問**

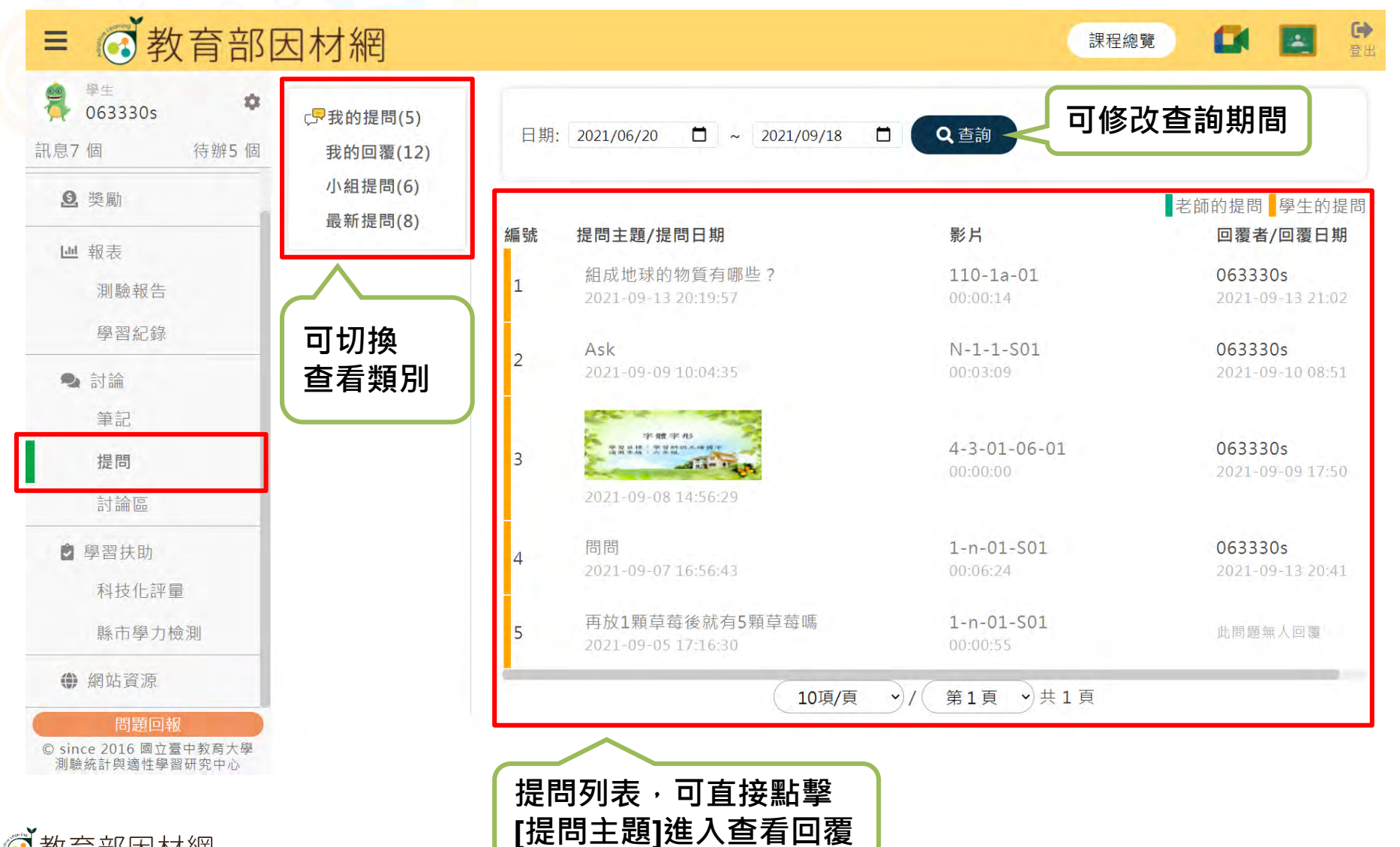

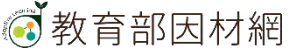

# **學生>討論>提問**

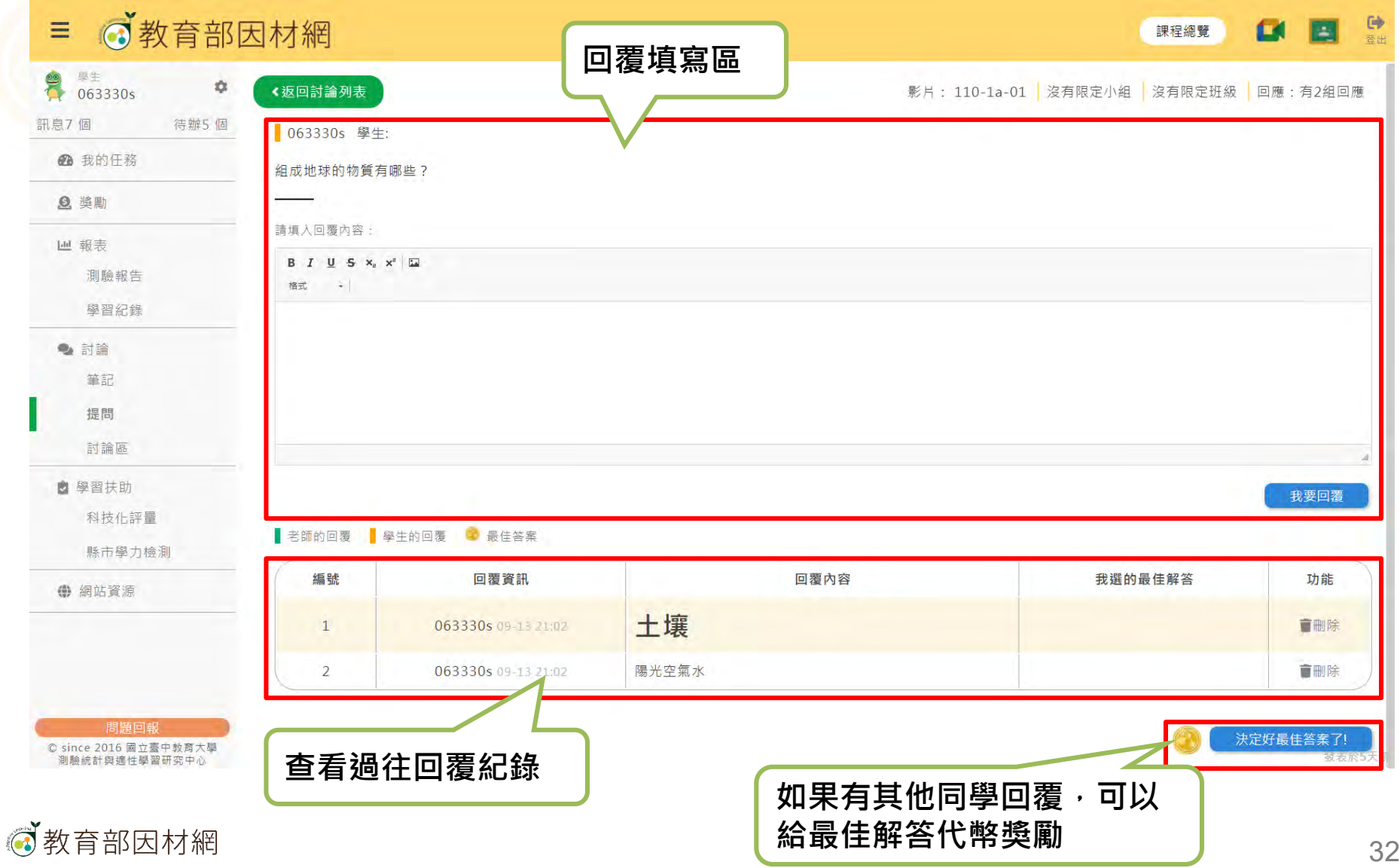

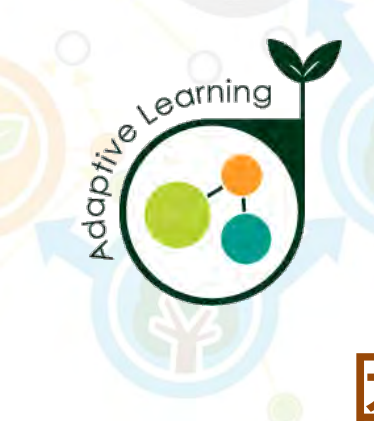

### **討論區**

### **學生帳號>討論>討論區**

<span id="page-32-0"></span>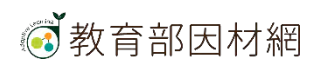

# **學生>討論>討論區 討論區連動至學習拍討論區**

 $1.111$ 

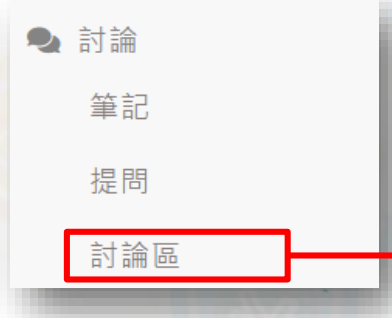

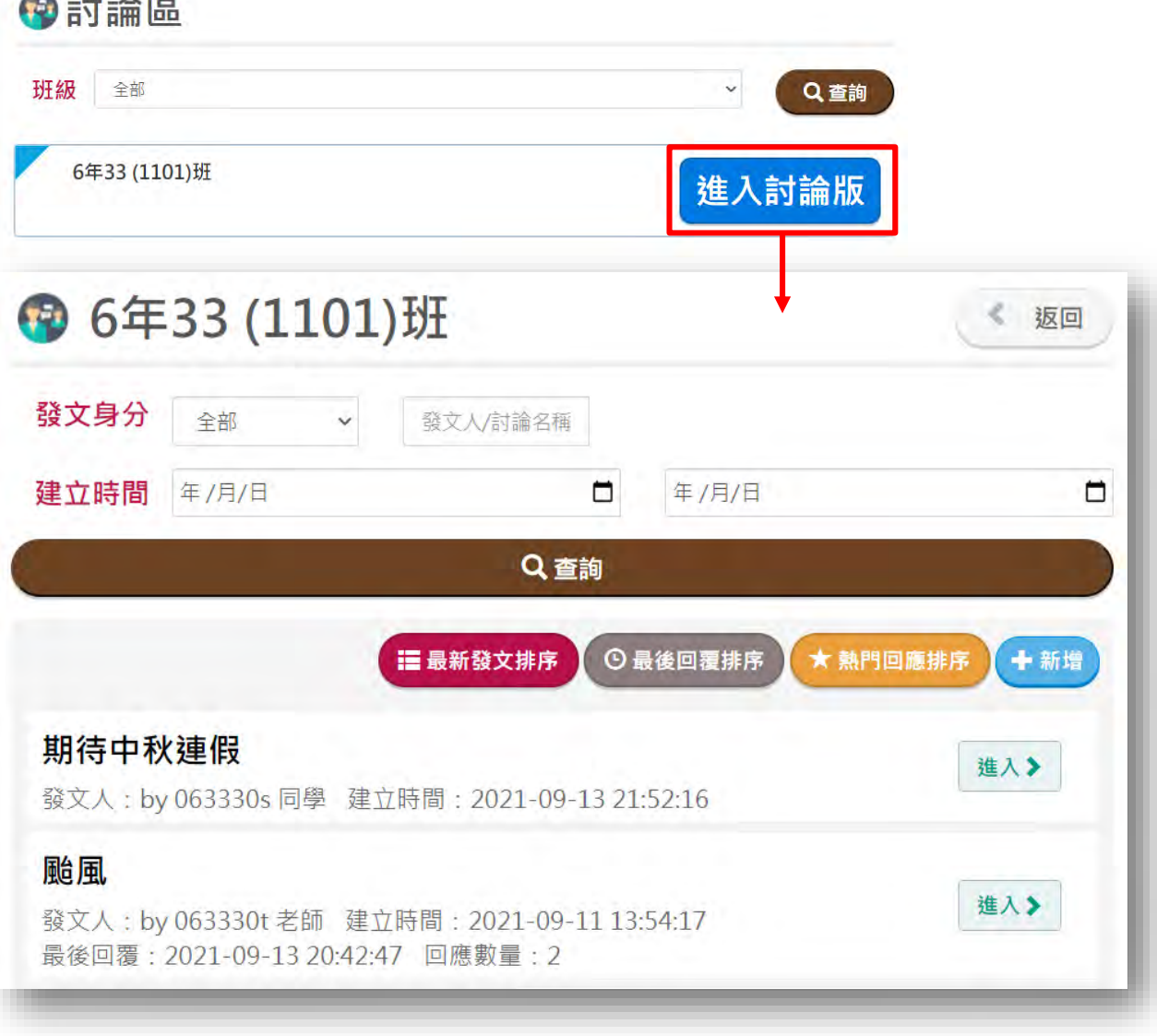

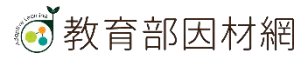

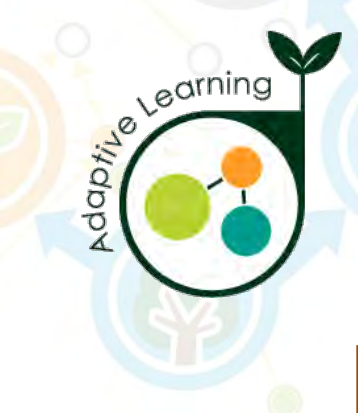

### **學習扶助**

#### **學生帳號>學習扶助**

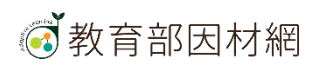

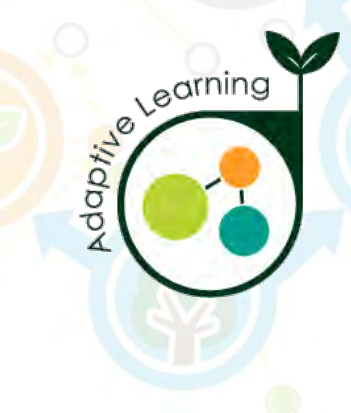

# **因材網基本功能-學生帳號 科技化評量**

#### **學生帳號>學習扶助>科技化評量**

<span id="page-35-0"></span>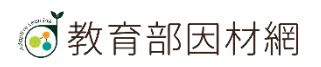

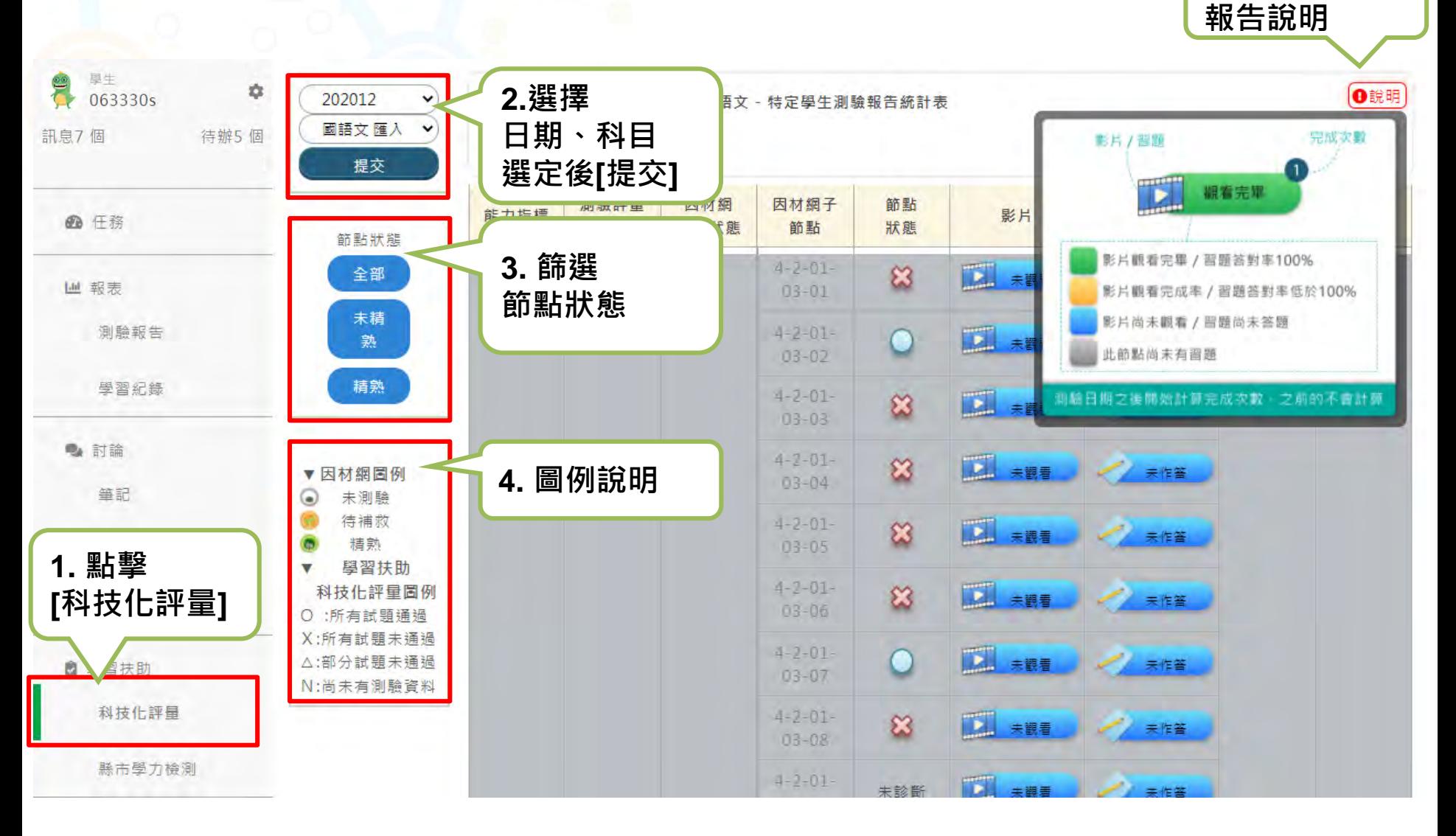

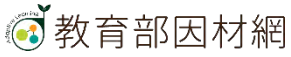

**5.科技化評量**

**學生可杳看科技化評量報告, 針對待補救知識節點進行加強練習** 

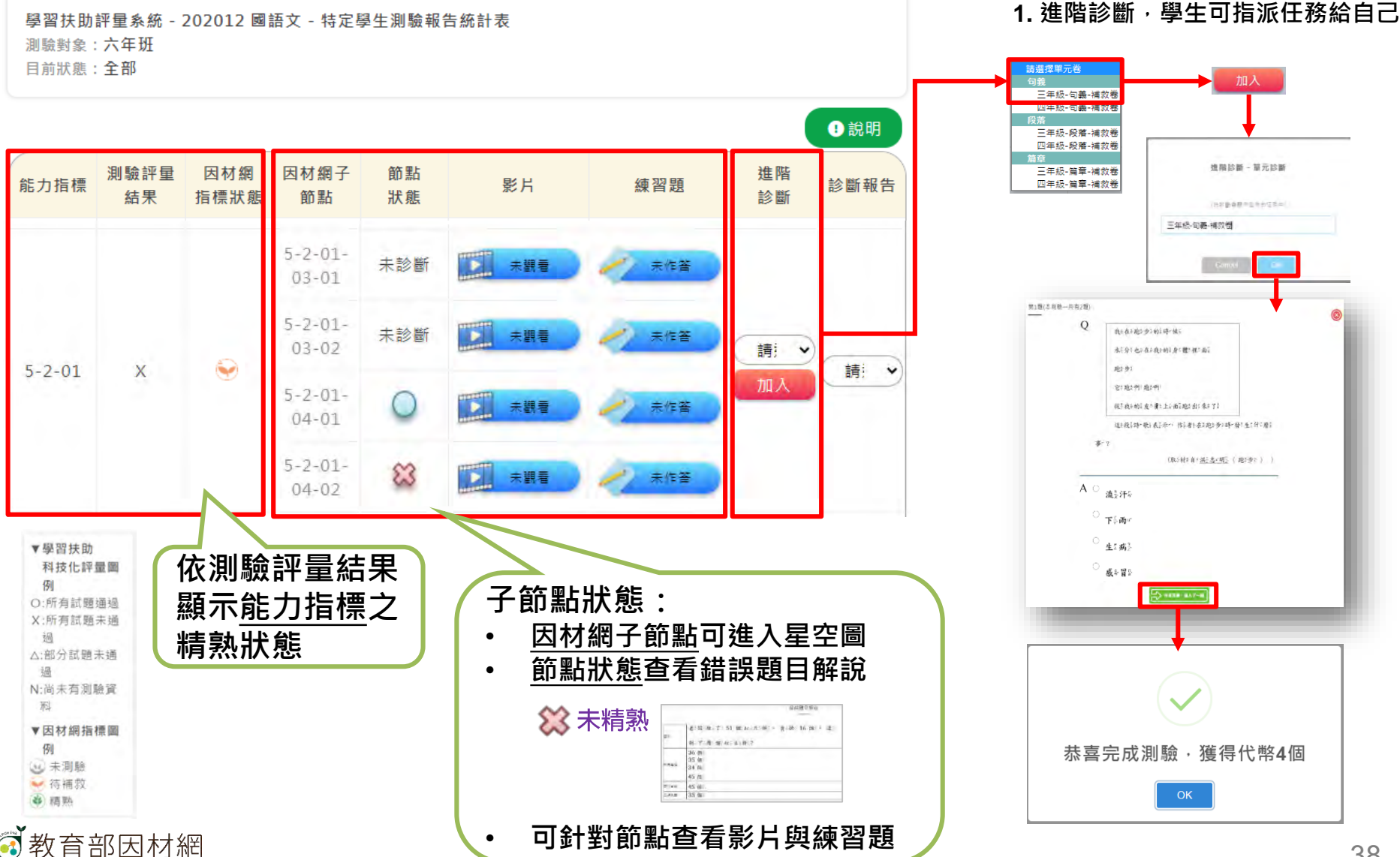

#### 2. 完成測驗後,可回到科技化評量畫面查看報告

學習扶助評量系統 - 202012 國語文 - 特定學生測驗報告統計表

測驗對象: 六年班

目前狀態: 全部 **節點狀態依照 學生指標 狀態 進階診斷報告更新** ⊕說明 測驗評量 因材綑 因材綑子 節點 進階 能力指標 影片 練習題 診斷報告 結果 指標狀態 節點 狀態 診斷  $5 - 2 - 01 -$ TP. 未題看 未作答  $03 - 01$  $5 - 2 - 01 \mathbf{E}$ 夫觀看 未作答  $03 - 02$ 請  $\checkmark$ (8) 請  $5 - 2 - 01$  $\times$  $\checkmark$ 加入  $5 - 2 - 01 -$ 詰選擇  $\mathbf{E}$ 未觀看 未作答 三年級-句義-補救卷  $04 - 01$ 第1次診斷 (2021-09-04)  $5 - 2 - 01 -$ 未觀看 未作答  $04 - 02$ 0説明 任務名稱: 三年級-句義-補救卷 姓名: 063330s 测脑日期: 2021-09-04 12:28:11 **依測驗評量結果** 测肠時間: 01:10 **顯示能力指標之** 年級 知識節點 節點學習狀態 練習題 動態評量 互動教學 推薦筆記 影片 **精熟狀態** ■ 三四章  $5 - 2 - 01 - 03 - 01$ 未作答 新期評量 **万动动屋 查看該任務** 3年紀 O B M C SER ONE OF THE 520-01-01-02  $\bigcirc$ **診斷報告** 6 教育部因材網 39

#### **數學科目 科技化評量測驗報告,進階診斷可選擇 全測/適性省題**

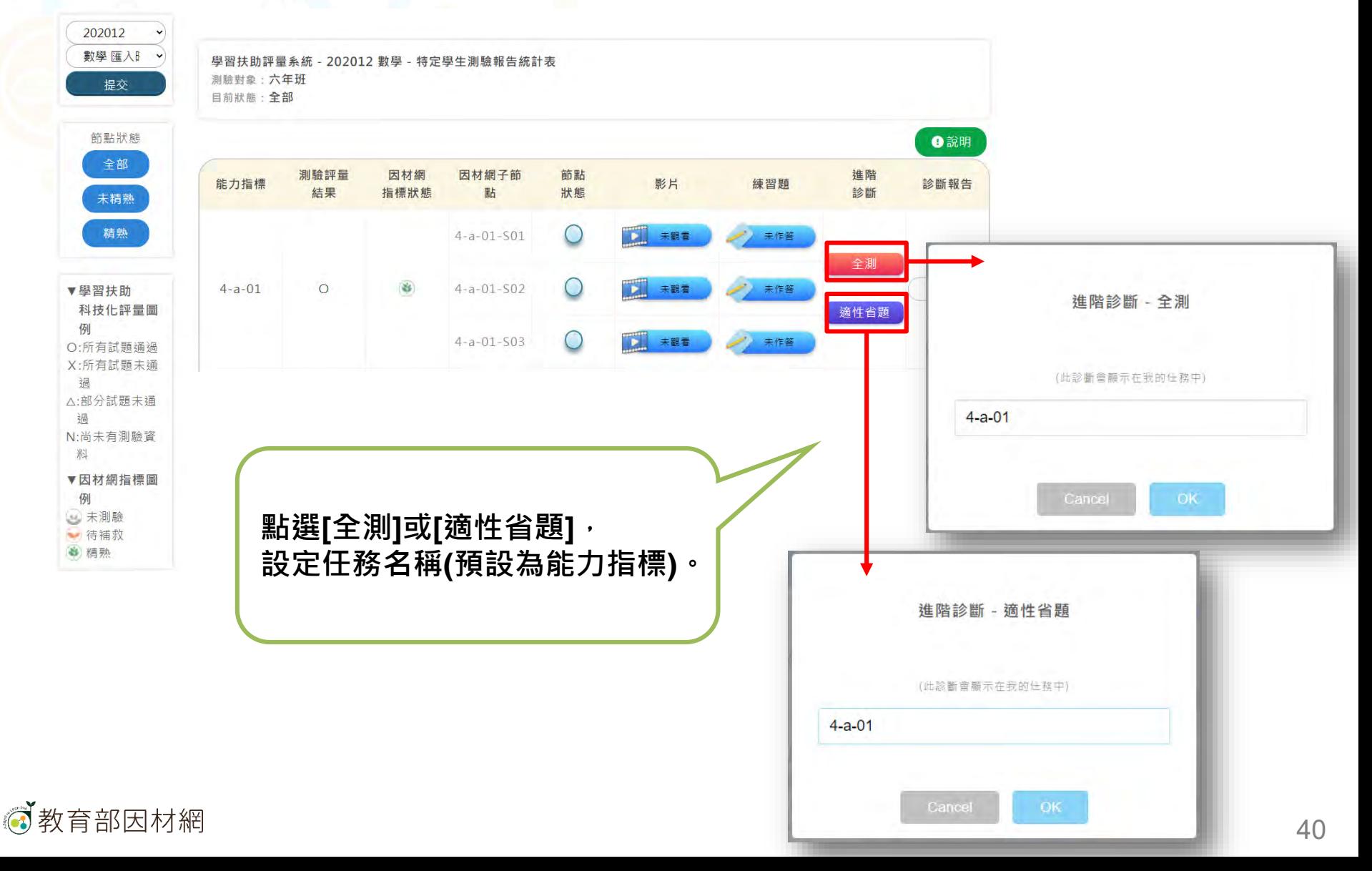

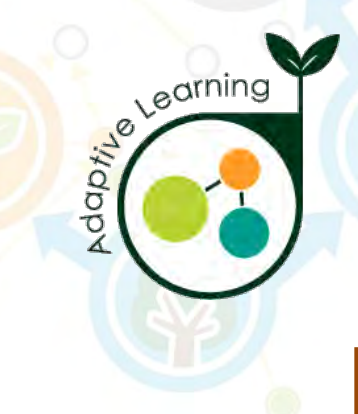

# **因材網基本功能-學生帳號 縣市學力測驗**

#### **學生帳號>學習扶助>縣市學力測驗**

<span id="page-40-0"></span>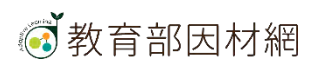

# **學生>學習扶助>縣市學力測驗**

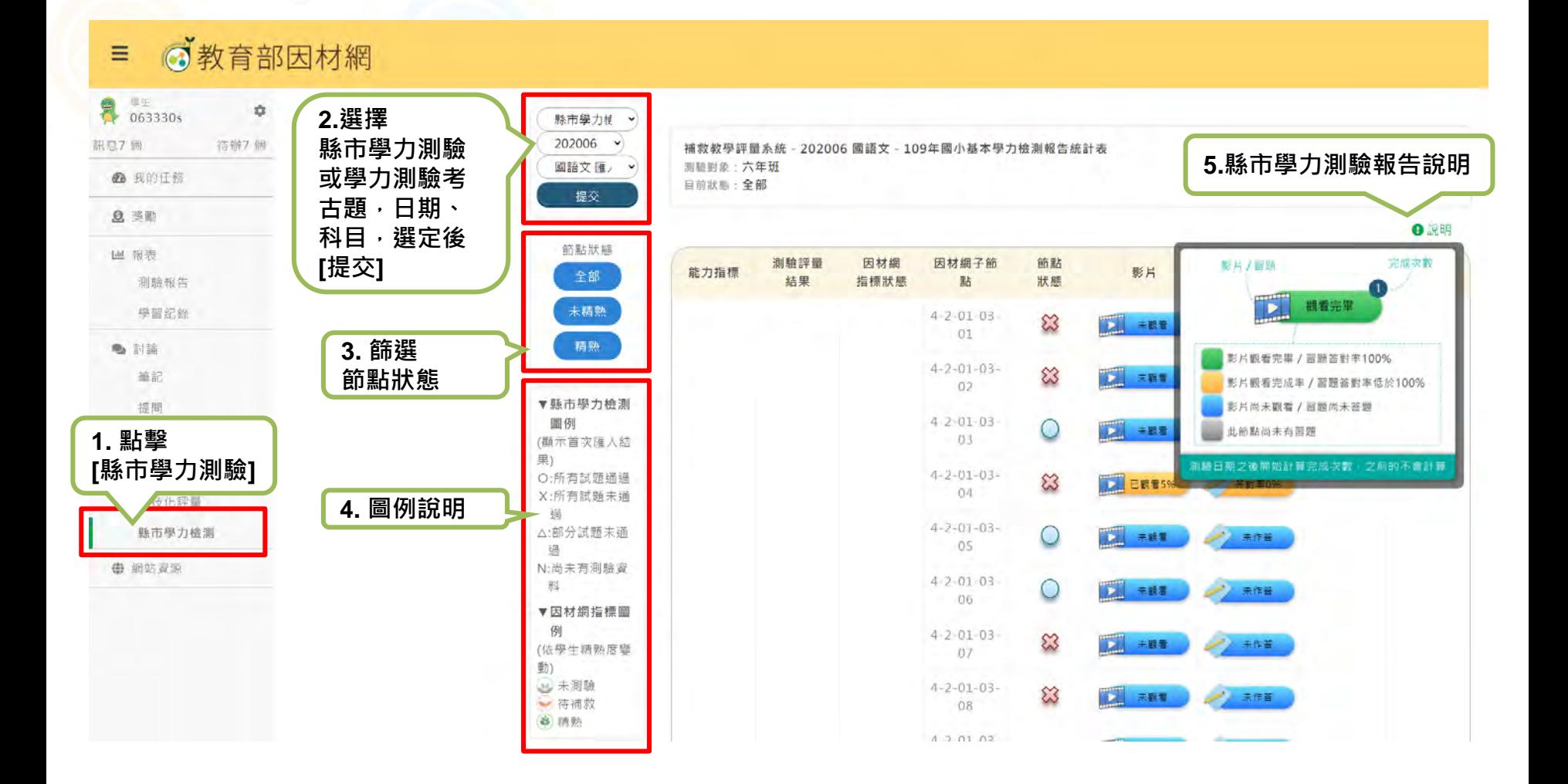

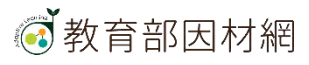

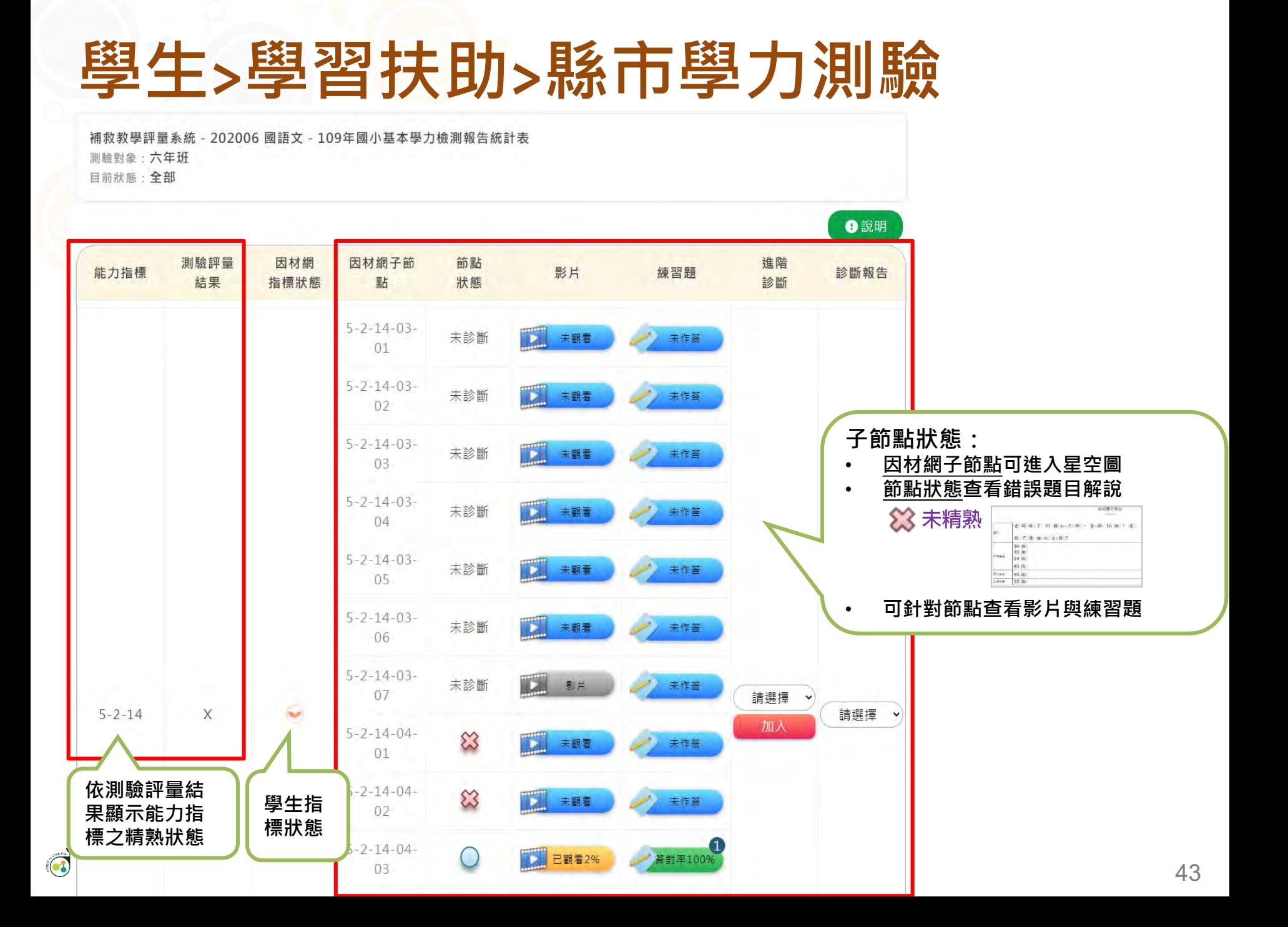

# **學生>學習扶助>縣市學力測驗**

學生可杳看縣市學力測驗報告,針對待補救知識節點進行加強練習

**1. 進階診斷,學生可指派任務給自己 2. 完成測驗後,可回到縣市學力測驗畫面查看報告**

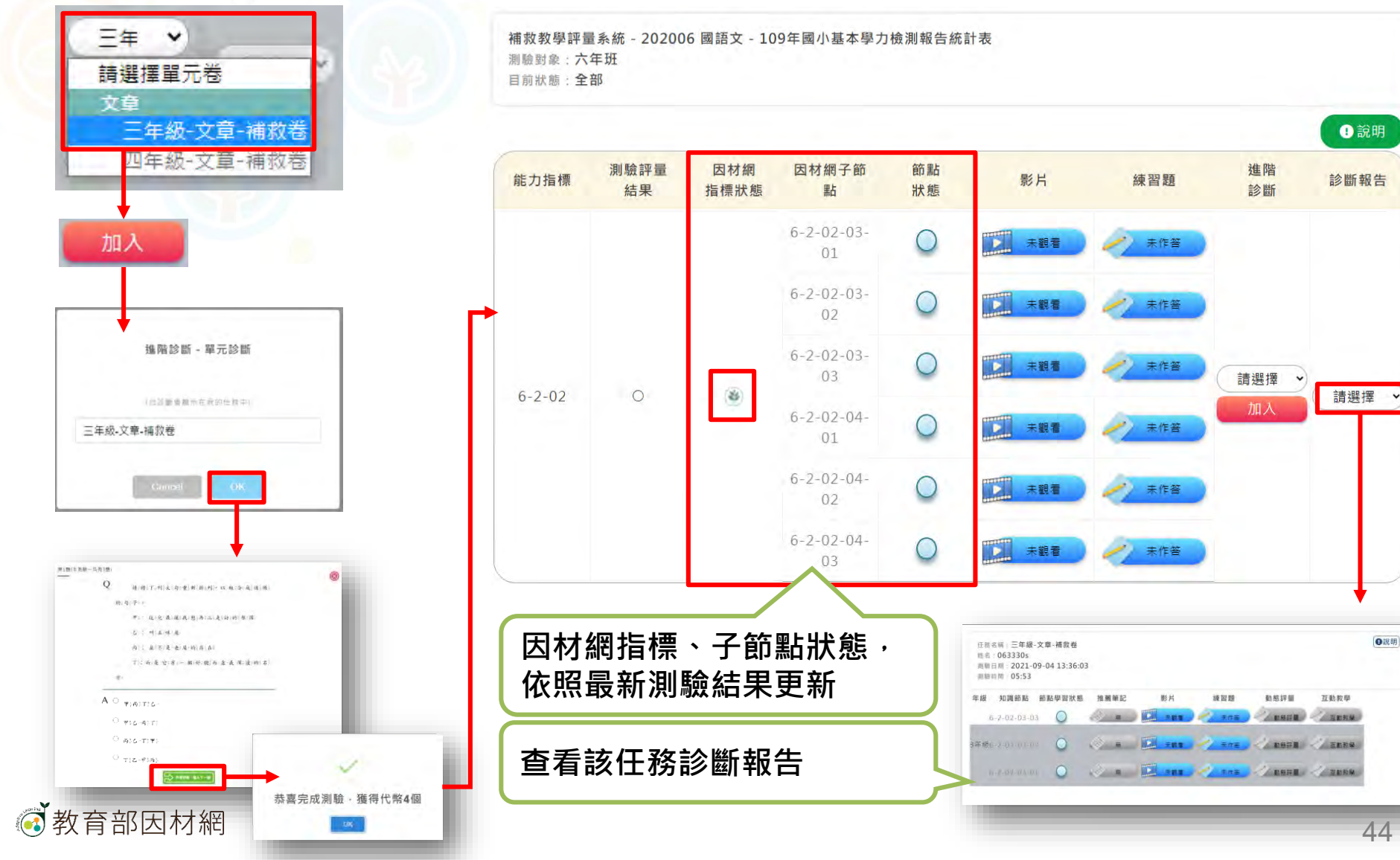

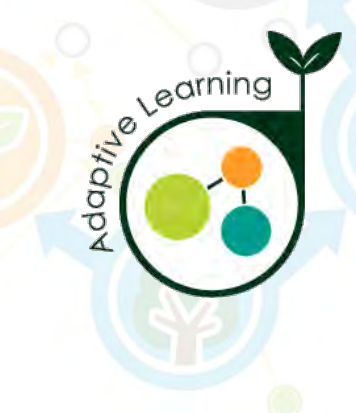

### **網站資源**

#### **學生帳號>網站資源**

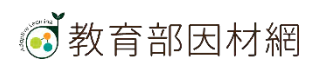

# **學生>網站資源**

<span id="page-45-0"></span>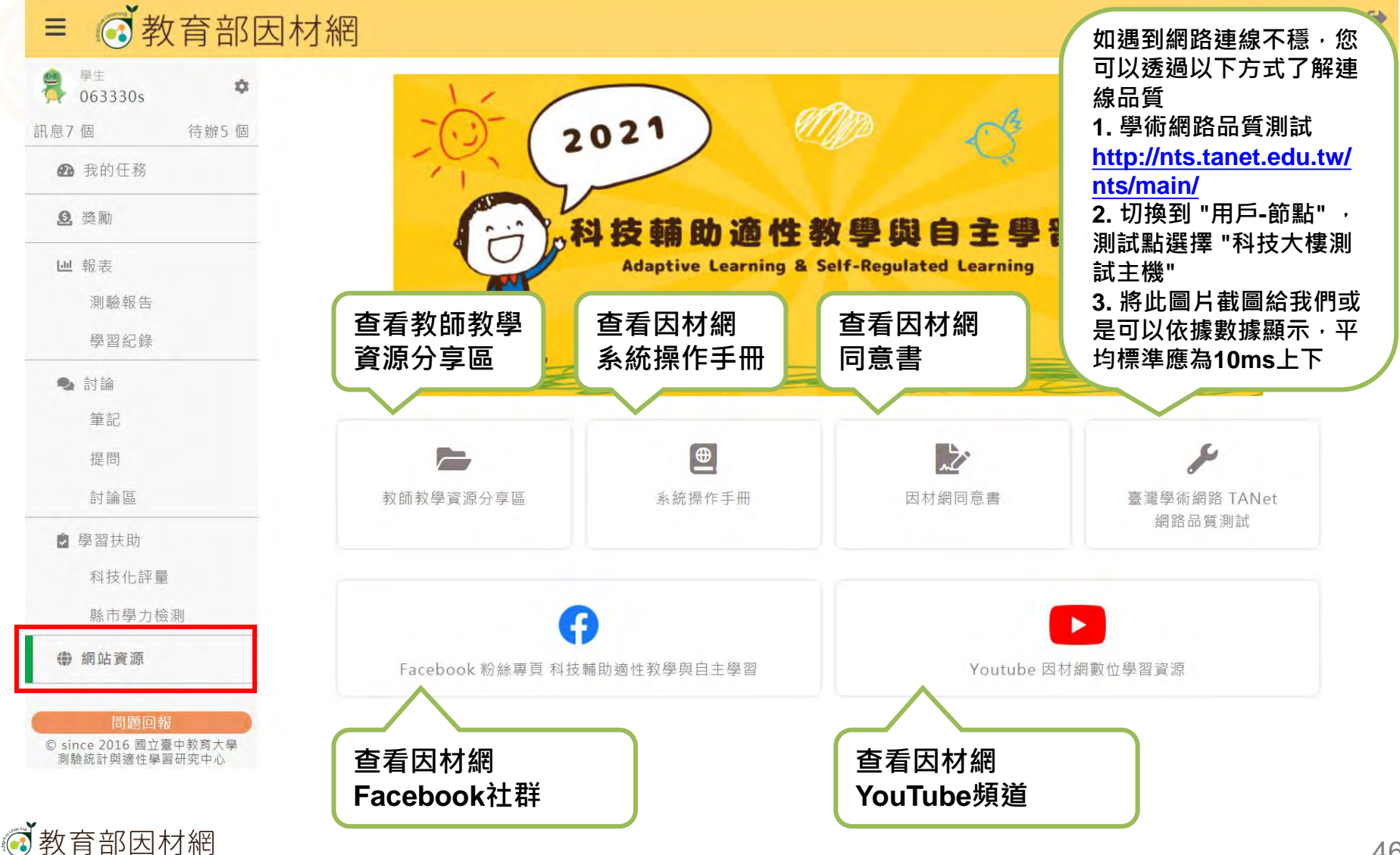

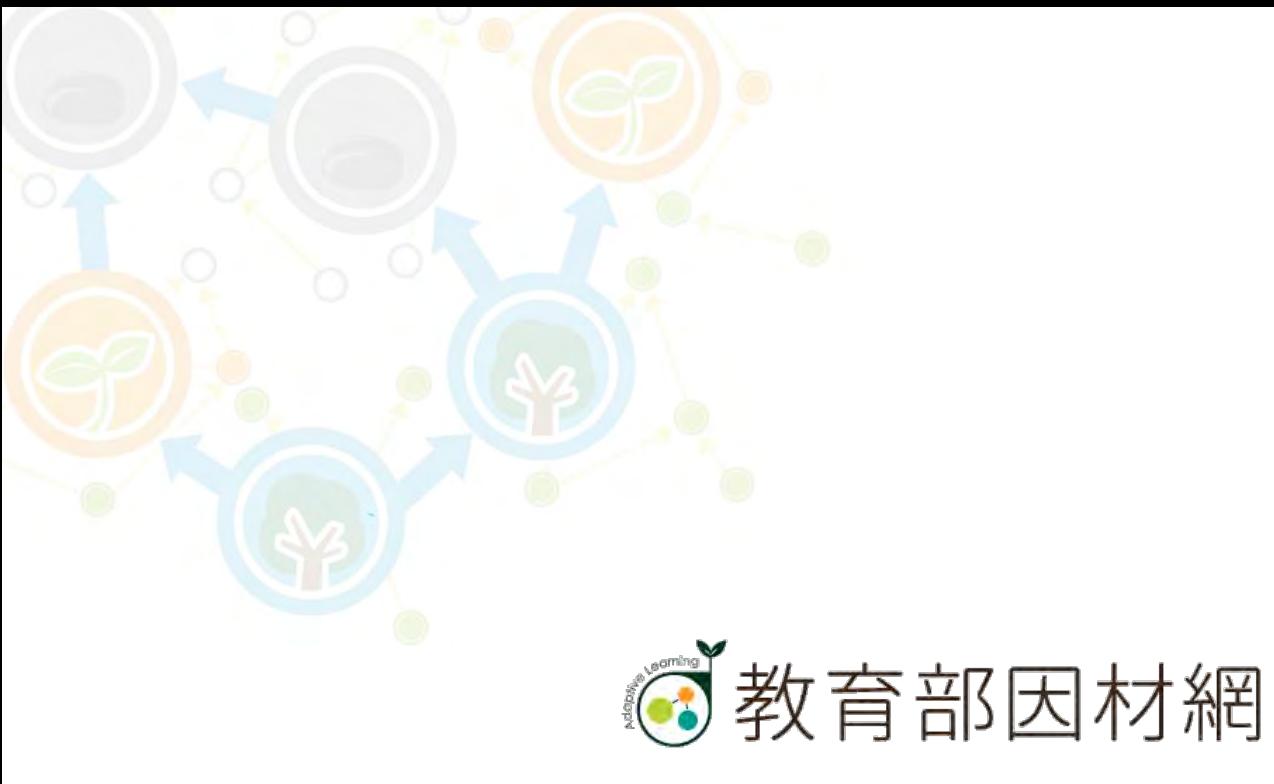

https://adl.edu.tw